# Layer 3 24 SFP port Industrial Switch

Web configuration manual

## Index

| 1. | Log in     | to the switch web                         | 4    |
|----|------------|-------------------------------------------|------|
|    | 1.1        | System requirements for WEB access        | 4    |
|    | 1.2        | Log in to the WEB configuration interface | 4    |
| 2. | Syster     | n Information                             | 5    |
|    | 2.1        | Global Information                        | 5    |
|    | 2.2        | Statistics                                | 6    |
|    | 2.3        | Log                                       | 7    |
| 3. | Port N     | /anagement                                | 8    |
|    | 3.1        | Port Config                               | 8    |
|    | 3.2        | Port Isolate                              | 9    |
|    | 3.3        | Port Mirror                               | 9    |
|    | 3.4        | Port Limit                                | . 10 |
|    | 3.5        | Storm Control                             | . 11 |
|    | 3.6        | EEE(Enery-Efficient-Ethernet)             | . 12 |
| 4. | Basic(     | Layer 2 Management)                       | . 13 |
|    | 4.1        | MAC Table                                 | . 13 |
|    | 4.2        | VLAN                                      | . 13 |
|    | 4.3        | GVRP                                      | . 16 |
|    | 4.4        | Link aggregation                          | . 17 |
|    | 4.5        | MSTP Configration                         | . 21 |
|    | 4.6        | ERPS                                      | . 23 |
|    | 4.7        | Loop Protect                              | . 25 |
|    | 4.8        | PTP                                       |      |
|    | 4.9        | DHCP-snooping                             | . 27 |
|    | 4.10       | 802.1X                                    |      |
| 5. | Layer      | 3 Config                                  | . 30 |
|    | ,<br>5.1   | Interface Config                          |      |
|    | 5.2        | Route Config                              |      |
|    | 5.3        | ARP                                       |      |
|    | 5.4        | ND Config                                 |      |
|    | 5.5        | DHCP Server                               |      |
|    | 5.6        | DHCP Relay                                |      |
|    | 5.7        | RIP                                       |      |
|    | 5.8        | OSPF                                      |      |
|    | 5.9        | RIPng                                     |      |
|    | 5.10       | OSPFv3                                    |      |
| 6. |            | cast Management                           |      |
| 0. | 6.1        | IGMP Snooping                             |      |
|    | 6.2        | MLD Snooping                              |      |
|    | 6.3        | IP Multicast                              |      |
|    | 6.4        | IGMP                                      |      |
| 7. |            |                                           |      |
| 7. | 7.1        | QOS                                       |      |
|    | 7.1<br>7.2 | ACL                                       |      |
|    | 1.2        |                                           | . 50 |

|    | 7.3    | SNMP                    | 54 |
|----|--------|-------------------------|----|
|    | 7.4    | RMON                    | 57 |
|    | 7.5    | LLDP                    | 58 |
|    | 7.6    | NTP                     | 59 |
|    | 7.7    | Secure                  | 60 |
| 8. | System | Management              | 61 |
|    | 8.1    | User Config             | 61 |
|    | 8.2    | Network                 | 61 |
|    | 8.3    | Service Config          | 62 |
|    | 8.4    | Configration management | 63 |
|    | 8.5    | Firmware Upgrade        | 63 |
|    | 8.6    | Diagnostic              | 63 |
|    | 8.7    | Restart                 | 64 |
|    |        |                         |    |

# 1. Log in to the switch web

# **1.1 System requirements for WEB access**

Using this series of switches, the system should meet the following conditions...

| Hardware&Software | System Requirement                         |
|-------------------|--------------------------------------------|
| CPU               | Pentium 586 ↑                              |
| RAM               | 128MB ↑                                    |
| Resolution        | 1024x768 ↑                                 |
| Browser           | IE 8.0↑ /Firefox/Google Chrome/Opera, etc. |
| OS                | Windows XP                                 |
|                   | <ul> <li>Windows Vista</li> </ul>          |
|                   | <ul> <li>Windows 7</li> </ul>              |
|                   | <ul> <li>Windows 8</li> </ul>              |
|                   | <ul> <li>Windows 10</li> </ul>             |
|                   | • Linux                                    |
|                   | • Unix                                     |

## **1.2 Log in to the WEB configuration interface**

To log in to the WEB configuration interface of this series of switches, the user needs to confirm the following conditions:

- The switch has been configured with IP. By default, the interface IP address of VLAN1 of the switch is 192.168.10.12;
- The user ensures that the IP of the network card of his local PC (management host) is in the 192.168.10.\* network segment;
- The user ensures that the network cable of his local PC is connected to any RJ45 network port of the switch;
- A host with a web browser has been connected to the network, and the host can ping the switch.

The steps to log in to the WEB configuration interface are as follows:

Step 1 Run the computer browser;

Step 2 Enter the address of the switch "http://192.168.10.12" in the address bar of the browser, and press Enter;

Step 3 As shown in Figure 1-1, enter the user name and password in the login window (the default **user name** and **password** are both **admin**), and click "OK".

Figure 1-1 WEB interface login window

| User Login        |  |
|-------------------|--|
| L User Name       |  |
| Password          |  |
| Remember password |  |
| Login             |  |

After successfully logging in, you can configure the relevant parameters and information of the WEB interface according to your needs.

# **2. System Information**

## 2.1 Global Information

[Function Description]

On the "System Information" page, you can view Product Model, Serial Number, MAC Address, Firmware Version, Uptime, System Time and other information.

[Operation path]

Information > Global

[Interface description]

## Figure 2-1 System Information Interface

| Ports Status     |                               |  |  |  |  |  |
|------------------|-------------------------------|--|--|--|--|--|
|                  |                               |  |  |  |  |  |
| Global           |                               |  |  |  |  |  |
| Product Model    | YH6824GST4-SFP                |  |  |  |  |  |
| Serial Number    | SN20210301                    |  |  |  |  |  |
| MAC Address      | AC:90:00:40:3D:00             |  |  |  |  |  |
| Firmware Version | V1.0.0.1-gd06e45122           |  |  |  |  |  |
| Uptime           | 0 Day 18 Hours 10 Minutes     |  |  |  |  |  |
| System Time      | 2021-05-13 09:32:52 Time Sync |  |  |  |  |  |
| System           |                               |  |  |  |  |  |

Table 2-1 Main elements of the system information interface

| Interface elements | Description                                        |
|--------------------|----------------------------------------------------|
| Product Model      | Display the product model of the switch.           |
| Serial Number      | Display the serial number of the switch.           |
| MAC Address        | Display the MAC address of the switch.             |
| Firmware Version   | Display the firmware version of the switch.        |
| Uptime             | Display the operating time of the switch (the time |
|                    | from startup to the present).                      |
| System Time        | Display the current time of the system.            |

## 2.2 Statistics

[Function Description]

On the "Statistics" page, you can view port summary statistics and detailed port statistics related information.

## [Operation path]

Information > Statistics

[Interface description]

## Figure 2-2 Port data statistics

| Basic Packet Statistics Detailed packet Statistics |            | MAC Frame Le         | ngth Statistics | MAC Frame Error | Statistics |            |            |           |
|----------------------------------------------------|------------|----------------------|-----------------|-----------------|------------|------------|------------|-----------|
| View Switching:                                    | Statistics | from last clear-up 🗸 |                 |                 |            |            |            |           |
| Port                                               | Rx Bytes   | Rx Packets           | Rx Dropped      | Rx Errors       | Tx Bytes   | Tx Packets | Tx Dropped | Tx Errors |
| G1                                                 | 0          | 0                    | 0               | 0               | 0          | 0          | 0          | 0         |
| G2                                                 | 284716     | 2371                 | 0               | 0               | 3492824    | 3187       | 0          | 0         |
| G3                                                 | 0          | 0                    | 0               | 0               | 0          | 0          | 0          | 0         |
| G4                                                 | 0          | 0                    | 0               | 0               | 0          | 0          | 0          | 0         |
| G5                                                 | 0          | 0                    | 0               | 0               | 0          | 0          | 0          | 0         |
| G6                                                 | 340300     | 1938                 | 37              | 0               | 1276222    | 2232       | 0          | 0         |
| G7                                                 | 0          | 0                    | 0               | 0               | 0          | 0          | 0          | 0         |
| G8                                                 | 678904     | 3849                 | 0               | 0               | 1571019    | 3948       | 0          | 0         |
| G9                                                 | 0          | 0                    | 0               | 0               | 0          | 0          | 0          | 0         |
| G10                                                | 2224       | 29                   | 11              | 0               | 338627     | 2654       | 0          | 0         |

# 2.3 Log

[Function Description]

On the "Log" page, you can view and download the system log.

[Operation path]

Information > Log

[Interface description]

Figure 2-3-1 Log interface

|       |                     |           |       |        |       | 🗘 💆 Clear L                              |
|-------|---------------------|-----------|-------|--------|-------|------------------------------------------|
| Index | System Time         | Log Level | Туре  | Module | Param | Log Content                              |
| 1     | 2021-05-13 09:35:15 | event     | Login | System | User  | User admin login form ip [192.168.10.18] |
| 2     | 2021-05-13 09:34:29 | alert     | Link  | PORT   | G6    | Interface [G6] state change to up.       |
| 3     | 2021-05-13 09:32:44 | alert     | Link  | PORT   | G8    | Interface [G8] state change to up.       |
| 4     | 2021-05-13 09:32:42 | alert     | Link  | PORT   | G2    | Interface [G2] state change to down.     |
| 5     | 2021-05-13 09:32:42 | alert     | Link  | PORT   | G10   | Interface [G10] state change to up.      |
| 6     | 2021-05-13 09:32:38 | alert     | Link  | PORT   | G10   | Interface [G10] state change to down.    |
| 7     | 2021-05-13 09:31:57 | event     | Login | System | User  | User admin login form ip [192.168.10.88] |
| 8     | 2021-05-13 09:31:00 | event     | Login | System | User  | User admin login form ip [192.168.10.88] |
| 9     | 2021-05-13 09:30:53 | alert     | Link  | PORT   | G2    | Interface [G2] state change to up.       |
| 10    | 2021-05-12 15:23:19 | alert     | Link  | PORT   | G10   | Interface [G10] state change to up.      |

# 3. Port Management

# 3.1 Port Config

[Function Description]

On the "Port Config" page, you can enable or disable ports, set port speed and flow control, or view basic information about all ports.

[Operation path]

Port > Port Config

[Interface description]

Figure 3-1 Port configuration interface

| Name       | State | Medium | Speed | Duplex | Flowctl<br>State | Speed Config | Max Frame | Flowctl | Enable |
|------------|-------|--------|-------|--------|------------------|--------------|-----------|---------|--------|
| Select All |       |        |       |        |                  | Auto 🗸       | 1518      | 0       |        |
| G1         | *     | СОМВО  | 1000M | Half   | *                | Auto 🗸       | 1518      | 0       |        |
| G2         | *     | СОМВО  | 1000M | Half   | *                | Auto 🗸       | 1518      | 0       |        |
| G3         | *     | СОМВО  | 1000M | Half   | *                | Auto 🗸       | 1518      | 0       |        |
| G4         | *     | СОМВО  | 1000M | Half   | *                | Auto 🗸       | 1518      | 0       |        |
| G5         | *     | COMBO  | 1000M | Half   | *                | Auto 🗸       | 1518      | 0       |        |
| G6         | *     | СОМВО  | 1000M | Full   | *                | Auto 🗸       | 1518      | 0       |        |
| G7         | *     | СОМВО  | 1000M | Half   | *                | Auto 🗸       | 1518      | 0       |        |
| G8         | *     | СОМВО  | 1000M | Full   | *                | Auto 🗸       | 1518      | 0       |        |
| G9         | *     | COPPER | 1000M | Half   | *                | Auto 🗸       | 1518      | 0       |        |
| G10        | *     | COPPER | 1000M | Full   | *                | Auto 🗸       | 1518      | 0       |        |

### Table 3-1 Main elements of the port configuration interface

| Interface elements | Description                                             |
|--------------------|---------------------------------------------------------|
| Name               | Display the port name.                                  |
| State              | Display port status.                                    |
| Medium             | Displays the type of media that the port can use.       |
| Speed              | Display port speed.                                     |
| Duplex             | Displays the port duplex mode.                          |
| Speed Config       | Configure the port speed and duplex mode.               |
| Max Frame          | Set the maximum frame.                                  |
| Flowcrtl           | Select the "Flow Control " check box to enable the port |

|        | flow control function.                      |
|--------|---------------------------------------------|
| Enable | Select the "Enable" check box to enable the |
|        | corresponding port. Enabled by default.     |

## 3.2 Port Isolate

[Function Description]

On the "Port Isolation" page, you can configure the port isolation.

[Operation path]

Port > Port Isolate

[Interface description]

### Figure 3-2 Port Isolate interface

| Select All | All Not Isolatio 🗸 |      |              |
|------------|--------------------|------|--------------|
| Name       | Port Isolate       | Name | Port Isolate |
| G1         | 0                  | G2   | 0            |
| G3         | 0                  | G4   | 0            |
| G5         | 0                  | G6   | 0            |
| G7         | 0                  | G8   | 0            |
| G9         | 0                  | G10  | 0            |
| G11        | 0                  | G12  | 0            |
| G13        | 0                  | G14  | 0            |
| G15        | 0                  | G16  | 0            |
| G17        | 0                  | G18  | 0            |
| G19        | 0                  | G20  | 0            |
| G21        | 0                  | G22  | 0            |
| G23        | 0                  | G24  | 0            |
| X1         | 0                  | X2   | 0            |
| X3         | 0                  | ×4   | 0            |

Tip: Unable to communicate between isolated ports Tip: Isolated ports can communicate with other devices

Communication between isolated ports is not possible, and isolated ports can communicate with other non-isolated ports.

# 3.3 Port Mirror

## [Function Description]

Port mirroring is also called port monitoring. Port monitoring is a data packet acquisition technology. By configuring the switch, you can copy data packets of one/several ports (mirroring source port) to a specific port (mirroring destination port), and install one on the mirroring destination port. The host of the data packet analysis software analyzes the collected data packets, so as to achieve the purpose of network monitoring and troubleshooting.

[Operation path]

Port > Port Mirror

[Interface description]

Figure 3-3 Port mirror interface

Example: Mirror the message data sent from port 4 to port 1.

| Mirror Destination Port | G1 V             | Port Config | None Mirror 🗸    |
|-------------------------|------------------|-------------|------------------|
| Port                    | Mirror Direction | Port        | Mirror Direction |
| G1                      | None Mirror 🗸    | G2          | None Mirror 🗸    |
| G3                      | None Mirror 🗸    | G4          | Both Mirror 🗸    |
| G5                      | None Mirror 🗸    | G6          | None Mirror 🗸    |
| G7                      | None Mirror 🗸    | G8          | None Mirror 🗸    |
| G9                      | None Mirror 🗸    | G10         | None Mirror 🗸    |
| G11                     | None Mirror 🗸    | G12         | None Mirror 🗸    |
| G13                     | None Mirror 🗸    | G14         | None Mirror 🗸    |
| G15                     | None Mirror 🗸    | G16         | None Mirror 🗸    |
| G17                     | None Mirror 🗸    | G18         | None Mirror 🗸    |
| G19                     | None Mirror 🗸    | G20         | None Mirror 🗸    |
| G21                     | None Mirror 🗸    | G22         | None Mirror 🗸    |
| G23                     | None Mirror 🗸    | G24         | None Mirror 🗸    |
| X1                      | None Mirror 🗸    | Х2          | None Mirror 🗸    |
| X3                      | None Mirror 🗸    | X4          | None Mirror 🗸    |
|                         |                  | Apply       |                  |

## 3.4 Port Limit

[Function Description]

On the "Port Limit" page, you can configure the access rate of all ports.

[Operation path]

Port > Port Limit

[Interface description]

Figure 3-4 Port rate limit interface

| Port | Ingress Rate(kbps) | Ingress Burst Size ( Kbits ) | Egress Rate(kbps) | Egress Burst Size ( Kbits |
|------|--------------------|------------------------------|-------------------|---------------------------|
| *    | Global Config      | Global Config                | Global Config     | Global Config             |
| G1   | 0                  | 2048                         | 0                 | 2048                      |
| G2   | 0                  | 2048                         | 0                 | 2048                      |
| G3   | 0                  | 2048                         | 0                 | 2048                      |
| G4   | 0                  | 2048                         | 0                 | 2048                      |
| G5   | 0                  | 2048                         | 0                 | 2048                      |
| G6   | 0                  | 2048                         | 0                 | 2048                      |
| G7   | 0                  | 2048                         | 0                 | 2048                      |
| G8   | 0                  | 2048                         | 0                 | 2048                      |
| G9   | 0                  | 2048                         | 0                 | 2048                      |
| G10  | 0                  | 2048                         | 0                 | 2048                      |

Table 3-4 Main elements of the port rate limit interface

| Interface elements | Description                                    |
|--------------------|------------------------------------------------|
| Port               | Display the port name.                         |
| Ingress rate       | Configure the corresponding port ingress rate. |
| Ingress burst size | Configure burst packet size.                   |
| Engress rate       | Configure the corresponding port export rate   |
| Engress burst size | Configure burst packet size.                   |

## 3.5 Storm Control

[Function Description]

On the "Storm Control" page, you can configure the rate of broadcast packets, multicast packets, and unknown unicast packets for each port to achieve port suppression.

[Operation path]

Port> Storm Control

[Interface description]

### Figure 3-5 Storm control interface

| Port | Broadcast(pps) | Multicast(pps) | Unknown Unicast(pps) |
|------|----------------|----------------|----------------------|
| *    | Global Config  | Global Config  | Global Config        |
| G1   | 0              | 0              | 0                    |
| G2   | 0              | 0              | 0                    |
| G3   | 0              | 0              | 0                    |
| G4   | 0              | 0              | 0                    |
| G5   | 0              | 0              | 0                    |
| G6   | 0              | 0              | 0                    |
| G7   | 0              | 0              | 0                    |
| G8   | 0              | 0              | 0                    |
| G9   | 0              | 0              | 0                    |
| G10  | 0              | 0              | 0                    |

### Table 3-5 Main elements of storm Control interface

| Interface elements | Description                                     |
|--------------------|-------------------------------------------------|
| Port               | Display the port name.                          |
| Broadcast          | Configure the broadcast suppression rate of the |
|                    | corresponding port. Unit: pps                   |

| Multicast       | Configure the multicast suppression rate of the       |  |  |  |  |  |  |  |  |  |
|-----------------|-------------------------------------------------------|--|--|--|--|--|--|--|--|--|
|                 | corresponding port. Unit: pps                         |  |  |  |  |  |  |  |  |  |
| Unknown Unicast | Configure the unknown unicast suppression rate of the |  |  |  |  |  |  |  |  |  |
|                 | corresponding port. Unit: pps                         |  |  |  |  |  |  |  |  |  |

# 3.6 EEE(Enery-Efficient-Ethernet)

[Function Description]

On the "EEE" page, you can configure EEE for each Ethernet port

[Operation path]

Port> EEE

[Interface description]

Figure 3-6 EEE Interface

| Select All | 0   |      |     |
|------------|-----|------|-----|
| Name       | EEE | Name | EEE |
| G1         | 0   | G2   | 0   |
| G3         | 0   | G4   | 0   |
| G5         | 0   | G6   | 0   |
| G7         | 0   | G8   | 0   |
| G9         | 0   | G10  | 0   |
| G11        | 0   | G12  | 0   |
| G13        | 0   | G14  | 0   |
| G15        | 0   | G16  | 0   |
| G17        | 0   | G18  | 0   |
| G19        | 0   | G20  | 0   |
| G21        | 0   | G22  | 0   |
| G23        | 0   | G24  | 0   |
|            |     |      |     |

Apply

# 4. Basic(Layer 2 Management)

# 4.1 MAC Table

[Function Description]

On the "MAC Table" page, you can configure the aging time of the MAC address and view the MAC address information of the port.

[Operation path]

Basic > mac

[Interface description]

#### Figure 4-1 MAC Table interface

| Add | Del Expired Time(s): |                   |      |      |              |  |  |  |  |  |  |  |  |
|-----|----------------------|-------------------|------|------|--------------|--|--|--|--|--|--|--|--|
|     | Index                | MAC Address       | VLAN | Port | Туре         |  |  |  |  |  |  |  |  |
|     | 1                    | 00-00-00-61-35    | 1    | G6   | dynamic Bind |  |  |  |  |  |  |  |  |
|     | 2                    | 4c-cc-6a-70-b4-60 | 1    | G6   | dynamic Bind |  |  |  |  |  |  |  |  |
|     | 3                    | 00-26-9e-f6-93-f5 | 1    | G8   | dynamic Bind |  |  |  |  |  |  |  |  |

Total 3 records Total 1 pages Current 1 page First < Previous Next > Last

# 4.2 VLAN

[Function Description]

On the "VLAN" page, you can view VLAN status, set port VLAN, voice VLAN, and configure MAC-based VLAN and IP-based VLAN.

[Operation path]

Basic > VLAN

[Interface description]

The following figure shows the view of the VLAN status of the switch,

| Vian S | state |    | /lan C | Config |    | Voice | VLAN | V Con | fig | MAG |     | V Confi | g   | IP VLA | AN Con | fig |     |     |     |     |     |     |     |     |            |    |    |   |
|--------|-------|----|--------|--------|----|-------|------|-------|-----|-----|-----|---------|-----|--------|--------|-----|-----|-----|-----|-----|-----|-----|-----|-----|------------|----|----|---|
| Vlan   |       |    |        |        |    |       |      |       |     |     |     |         |     |        | Port   |     |     |     |     |     |     |     |     |     |            |    |    |   |
| Viali  | G1    | G2 | G3     | G4     | G5 | G6    | G7   | G8    | G9  | G10 | G11 | G12     | G13 | G14    | G15    | G16 | G17 | G18 | G19 | G20 | G21 | G22 | G23 | G24 | <b>X</b> 1 | X2 | ХЗ | 1 |
| 1      | 0     | U  | 0      | 0      | 0  | 0     | 0    | U     | 0   | U   | U   | U       | U   | U      | U      | U   | 0   | U   | O   | U   | U   | U   | U   | U   | 0          | 0  | 0  |   |

| Vlan State | Vian Config Voice VLAN Config | MAC VLAN Config IP VLAN Config |            |          |
|------------|-------------------------------|--------------------------------|------------|----------|
| Port       | Vlan Mode                     | PVID                           | vlan untag | vlan tag |
| Select All | hybrid 🗸                      |                                |            |          |
| G1         | access 🗸                      | 1                              | 1          |          |
| G2         | access 🗸                      | 1                              | 1          |          |
| G3         | access 🗸                      | 1                              | 1          |          |
| G4         | access 🗸                      | 1                              | 1          |          |
| G5         | access 🗸                      | 1                              | 1          |          |
| G6         | access 🗸                      | 1                              | 1          |          |
| G7         | access 🗸                      | 1                              | 1          |          |
| G8         | access 🗸                      | 1                              | 1          |          |
| G9         | access 🗸                      | 1                              | 1          |          |
| G10        | access 🗸                      | 1                              | 1          |          |

#### The following figure shows the configuration of port VLAN,

#### Port properties that can be set:

#### Access:

The access port is usually used to connect to the terminal. The access port has the following characteristics:

- There is only one VLAN, port VLAN (also known as access VLAN), which is a member of 1 by default,
- Accept unmarked frames and C-marked frames,
- Discard all frames in the unclassified access VLAN,
- All frames on the egress are sent untagged.

#### Trunk:

Trunk ports can carry multiple VLAN traffic at the same time, and are usually used to connect to other switches. Trunk port has the following characteristics:

- By default, trunk ports are members of all existing VLANs. This can be limited by using allowed VLANs,
- Unless VLAN trunking is enabled on the port and divided into different VLANs, the frames of whether the port is a member or not will be discarded,
- By default, all frames but are classified into the port VLAN (also known as the native VLAN) frame tag gets on the egress. Frames that fall into the port VLAN do not get C-tagged egress,
- The exit marking can change all the marked frames, in this case, only the entrance of the marked frame is accepted,
  - VLAN trunking may be enabled.

#### Hybrid:

Hybrid ports are similar to Trunk ports in many ways, but with additional port configuration capabilities. In addition to the features described for trunk ports, Hybrid ports have these capabilities:

- Can be configured as VLAN tag or unknown, C-tag all, S tag all, or S-custom tag all,
- Inlet filtering can be controlled,
- Enter the acceptance frame, the exit label and configuration can be configured independently.

#### Port VLAN:

The VLAN ID of the port (also called PVID). The allowed VLAN range is 1 to 4095,

and the default is 1..

The following page is the voice VLAN config interface;

| Vlan State        | Vlan Config      | Voice VLAN Config         | MAC VLAN Config          | IP VLAN Config        | ]                                                              |
|-------------------|------------------|---------------------------|--------------------------|-----------------------|----------------------------------------------------------------|
|                   |                  |                           |                          |                       |                                                                |
| The corre<br>VLAN | sponding port ur | ntagged belongs to the vi | an function to take effe | ct; port receives the | message, match the conditions set will enter the corresponding |
| Enable vo         | oice vlan        |                           |                          | 0                     | ]                                                              |
| Vlan id           |                  |                           |                          | 1                     | range: 1-4094                                                  |
| cos               |                  |                           |                          | 5                     | range: 0-7                                                     |
| dscp              |                  |                           |                          | 46                    | range: 0-63                                                    |
|                   |                  |                           |                          | Set                   |                                                                |
| Voice vlar        | MAC              |                           |                          |                       |                                                                |
| MAC               |                  |                           |                          |                       | For Example: 00-01-02-03-04-05                                 |
| MAC mas           | k                |                           |                          |                       | For Example: fc-ff-ff-00-00-00                                 |
|                   |                  |                           |                          | Add                   |                                                                |

When the voice VLAN feature is enabled, the Access port can carry IP voice traffic from IP phones. When the switch is connected to a Cisco IP phone (such as a Cisco 7960 IP phone), the voice traffic sent by the IP phone has three layers of IP priority. And the CoS value of the second layer, both of these two values are set to 5 by default. For IEEE 802.1Q or IEEE 802.1p tagged traffic, the default COS value is untrusted.

Configure MAC address-based VLAN,

| Vlan State     | Vlan Config | Voice VLAN Config | MAC VLAN Config | IP VLAN Config | ]             |                                |
|----------------|-------------|-------------------|-----------------|----------------|---------------|--------------------------------|
| Vlan id<br>MAC |             |                   |                 | Add            | range: 1-4094 | For Example: 00-01-02-03-04-05 |
|                |             |                   |                 |                |               |                                |
| No             |             | VID               |                 | MAC            |               |                                |

No matching records found

### Configure IP-based VLAN,

| Vian State    | Vlan Config | Voice VLAN Config | MAC VLAN Config | IP VLAN Config        |                                  |
|---------------|-------------|-------------------|-----------------|-----------------------|----------------------------------|
| Vlan id<br>IP |             |                   |                 | Add                   | 4094<br>For Example: 10.1.1.0/24 |
| No            |             | VID               |                 | IP                    |                                  |
|               |             |                   | No m            | atching records found |                                  |

# 4.3 **GVRP**

[Function Description]

On the "GVRP" page, you can configure GVRP related functions.

[Operation path]

Basic > GVRP

[Interface description]

Enable or disable GVRP function;

| Global Config | Port Config | GVRP Statistics |       |
|---------------|-------------|-----------------|-------|
|               |             |                 |       |
| Enable GVR    | •           |                 | 0     |
| Create Dyna   | mic VLAN    |                 | 0     |
|               |             |                 |       |
|               |             |                 | Apply |

Apply the enabled GVRP function to the designated port and configure its timer;

| Port       | Enable GVRP | Registration Mode | Applicant State | Join Timer(cs) | Leave Timer(cs) | LeaveAll Timer(cs |
|------------|-------------|-------------------|-----------------|----------------|-----------------|-------------------|
| Select All | 0           | normal 🗸          | normal 🗸        |                |                 |                   |
| G1         | 0           | normal 🗸          | normal 🗸        | 20             | 60              | 1000              |
| G2         | 0           | normal 🗸          | normal 🗸        | 20             | 60              | 1000              |
| G3         | 0           | normal 🗸          | normal 🗸        | 20             | 60              | 1000              |
| G4         | 0           | normal 🗸          | normal 🗸        | 20             | 60              | 1000              |
| G5         | 0           | normal 🗸          | normal 🗸        | 20             | 60              | 1000              |
| G6         | 0           | normal 🗸          | normal 🗸        | 20             | 60              | 1000              |
| G7         | 0           | normal 🗸          | normal 🗸        | 20             | 60              | 1000              |
| G8         | 0           | normal 🗸          | normal 🗸        | 20             | 60              | 1000              |
| G9         | 0           | normal 🗸          | normal 🗸        | 20             | 60              | 1000              |

## View the operating information of GVRP;

| Global Config | Port Config               | GVRP Sta  | atistics      |            |          |              |           |               |            |          |  |  |  |
|---------------|---------------------------|-----------|---------------|------------|----------|--------------|-----------|---------------|------------|----------|--|--|--|
| Port          | JoinEmpty Rx              | JoinIn Rx | LeaveEmpty Rx | Leaveln Rx | Empty Rx | JoinEmpty Tx | Joinin Tx | LeaveEmpty Tx | Leaveln Tx | Empty Tx |  |  |  |
|               | No matching records found |           |               |            |          |              |           |               |            |          |  |  |  |

# 4.4 Link aggregation

## [Function Description]

Link aggregation is the formation of a logical port from multiple physical ports of the switch, and multiple links belonging to the same aggregation group can be regarded as a logical link with a larger bandwidth.

Link aggregation can realize the sharing of communication traffic among the member ports in the aggregation group to increase bandwidth. At the same time, each member port of the same aggregation group dynamically backs up each other, which improves the reliability of the link.

Member ports belonging to the same aggregation group must have consistent configurations. These configurations mainly include STP, QoS, VLAN, port attributes, MAC address learning, ERPS configuration, loop Protect configuration, mirroring, 802.1x, IP filtering, Mac filtering, Port isolation, etc.

**Tip**: It is not recommended to configure the ports and advanced functions for the ports used for link aggregation.

Link aggregation is divided into static aggregation and dynamic aggregation (LACP). The peer devices of link aggregation with switches are generally switches and NICs.

## 4.4.1 Static aggregarion config

## [Function Description]

Static aggregation requires manual configuration by the user and does not allow the system to automatically add or delete ports in the aggregation group. The static

aggregation configuration logic is simple and easy to understand and use.

[Operation path]

Basic >Link Aggr

[Interface description]

Figure 4-4-1 Static aggregation interface

| Est | ablish       | Del | I  |    |    |    |    |    |    |    |     |     |     |         |          |          |      |     | Loa | d balaı | ncing r | nodel: | SRC | &DST | MAC |            | `  |
|-----|--------------|-----|----|----|----|----|----|----|----|----|-----|-----|-----|---------|----------|----------|------|-----|-----|---------|---------|--------|-----|------|-----|------------|----|
| _   |              |     |    |    |    |    |    |    |    |    |     |     |     |         |          | Port     |      |     |     |         |         |        |     |      |     |            |    |
|     | Trunk        | G1  | G2 | G3 | G4 | G5 | G6 | G7 | G8 | G9 | G10 | G11 | G12 | G13     | G14      | G15      | G16  | G17 | G18 | G19     | G20     | G21    | G22 | G23  | G24 | <b>X</b> 1 | X2 |
|     | NOt<br>Trunk | Ø   | Ø  | 0  | Ø  | Ø  | Ø  | Ø  | Ø  | 0  | Ø   | Ø   | 0   | 0       | 0        | Ø        | 0    | Ø   | 0   | Ø       | Ø       | Ø      | 0   | Ø    | Ø   | Ø          | 0  |
|     |              |     |    |    |    |    |    |    |    |    |     |     | ١   | lo mate | ching re | ecords f | ound |     |     |         |         |        |     |      |     |            |    |

| Interface elements  | Description                                               |
|---------------------|-----------------------------------------------------------|
| Load balancing mode | Select the load balancing mode of the data stream. There  |
|                     | are 6 types:                                              |
|                     | 1.SRC MAC                                                 |
|                     | 2.DST MAC                                                 |
|                     | 3.SRC&DST MAC                                             |
|                     | 4.SRC IP                                                  |
|                     | 5.DST IP                                                  |
|                     | 6.SRC&DST IP                                              |
| Port member         | Select the ports that need to be aggregated into a        |
|                     | group. The switch has created all aggregation groups by   |
|                     | default, and the port members are empty. To configure     |
|                     | member ports for the aggregation group, click the port to |
|                     | the corresponding aggregation group, and the port can be  |
|                     | added to the aggregation group.                           |

Special Note:

(1) The static aggregation of the same port cannot be configured at the same time as the dynamic LACP aggregation;

(2) Please keep the configuration consistency of the member ports of the aggregation group;

(3) The number of member ports in the aggregation group is 2-8.

## [Example]

Select SMAC&DMAC for load balancing mode, and add ports 15, 16, 17, 18 to aggregation group 1, as shown in the figure below:

| Est | ablish       | Del |    |    |    |    |    |    |    |    |            |            |     |     |     |      |     |     | Loa | d balar | ncing n    | nodel:     | SRC        | &DST | MAC        |            |    | • |
|-----|--------------|-----|----|----|----|----|----|----|----|----|------------|------------|-----|-----|-----|------|-----|-----|-----|---------|------------|------------|------------|------|------------|------------|----|---|
|     |              |     |    |    |    |    |    |    |    |    |            |            |     |     |     | Port |     |     |     |         |            |            |            |      |            |            |    |   |
|     | Trunk        | G1  | G2 | G3 | G4 | G5 | G6 | G7 | G8 | G9 | G10        | G11        | G12 | G13 | G14 | G15  | G16 | G17 | G18 | G19     | G20        | G21        | G22        | G23  | G24        | <b>X</b> 1 | X2 | x |
|     | NOt<br>Trunk | 0   | 0  | 0  | 0  | 0  | 0  | 0  | Ø  | 0  | Ø          | 0          | Ø   | Ø   | 0   | 0    | 0   | 0   | 0   | Ø       | 0          | 0          | 0          | 0    | Ø          | 0          | 0  | • |
|     | 1            | 0   | 0  | 0  | 0  | 0  | 0  | 0  | 0  | 0  | $\bigcirc$ | $\bigcirc$ | 0   | 0   | 0   | 0    | 0   | 0   | 0   | 0       | $\bigcirc$ | $\bigcirc$ | $\bigcirc$ | 0    | $\bigcirc$ | 0          | 0  | C |

# 4.4.2 Dynamic aggregation config

[Function Description]

LACP (Link Aggregation Control Protocol, Link Aggregation Control Protocol) is a protocol based on the IEEE 802.3ad standard to realize dynamic link aggregation and disassembly. The two parties of the aggregation device exchange aggregation information through LACPDU messages, and aggregate the matching links together to send and receive data. The addition and deletion of ports in the aggregation group are automatically completed by the protocol, which has high flexibility and provides load balancing capabilities.

The configuration parameters of the LACP protocol mainly include: port LACP function enable, key value, port role (active/passive mode), port priority.

Only the ports with the LACP protocol enabled will carry out LACP negotiation, which may form an aggregation link. The key is the basis of negotiation, and only ports with the same key can negotiate to form an aggregation link. The negotiation mode is "active/passive". When "active" is selected, the device will actively initiate convergence negotiation; when "passive" is selected, the device passively accepts the convergence negotiation initiated by other devices. When two devices are interconnected, at least one or both ends need to be set to "active" mode to successfully negotiate.

[Operation path]

Basic > Link Aggr > Dynamic aggregarion config

[Interface description]

Figure 4-4-2 LACP configuration interface

| Static aggregation config | Dynamic aggregation conf | ig Link Aggregation Inform | nation        |           |         |
|---------------------------|--------------------------|----------------------------|---------------|-----------|---------|
| System ID: AC-90-00-40-   | 3D-00 System Prior       | rity: 32768 Set            |               |           |         |
| Name                      | Activity Mode            | Send Mode                  | Port Priority | Key Value | Enabled |
| Select All                |                          | - •                        | 1-65535       | 0-65535   | 0       |
| G1                        | •                        | - •                        | 32768         | 0         | 0       |
| G2                        | •                        | - •                        | 32768         | 0         | 0       |
| G3                        | •                        |                            | 32768         | 0         | 0       |
| G4                        | •                        | •                          | 32768         | 0         | 0       |
| G5                        | •                        | *                          | 32768         | 0         | 0       |
| G6                        | •                        | •                          | 32768         | 0         | 0       |
| G7                        | •                        |                            | 32768         | 0         | 0       |
| G8                        | •                        | 🗸                          | 32768         | 0         | 0       |
| G9                        | •                        | *                          | 32768         | 0         | 0       |
| G10                       | •                        |                            | 32768         | 0         | 0       |

Link aggregation information: view switch aggregation port information;

This switch supports dynamic aggregation of ports. After the dynamic protocol is enabled on the ports, the devices of the two parties in the aggregation exchange information through the protocol. According to the parameters and status of the two parties, the matching links are automatically aggregated to send and receive data. After the convergence is formed, the switching equipment maintains the status of the convergence link, and automatically adjusts or disbands the convergence link when the configuration of both parties changes.

The configuration parameters of the dynamic protocol include the protocol switch state, negotiated key, and active and passive mode selection. Only the ports with dynamic protocol enabled will carry out dynamic negotiation, thus it is possible to form an aggregation link. The key is the basis of negotiation, and only ports with the same key can negotiate to form an aggregation link. The negotiation mode is "active passive". When "active" is selected, the device will actively initiate convergence negotiation; when "passive" is selected, the device passively accepts the convergence negotiation initiated by other devices. If some ports have already undergone static port aggregation, LACP dynamic aggregation may not be achieved. **Note:** Dynamic LACP aggregation on the same port cannot be configured at the same time as static aggregation

| tatic aggre | gation config | Dynamic aggregati  | on config | Link Agg  | jregatio | n Information |                 |          |           |      |             |                |
|-------------|---------------|--------------------|-----------|-----------|----------|---------------|-----------------|----------|-----------|------|-------------|----------------|
| Trunk       | Mod           | e                  | Num       | ber Ports |          |               | Port List       |          |           | Load | d Balancing |                |
|             |               |                    | Local     |           |          |               |                 |          | Peer      |      |             |                |
| Trunk       | Name Sta      | te The Port Number | Priority  | Key Value | Sign     | Connection    | The Port Number | Priority | Key Value | Sign | System ID   | System Priorit |

# 4.5 MSTP Configration

## [Function Description]

The Spanning Tree Protocol is established in accordance with the IEEE 802.1D standard and is used to eliminate physical loops at the data link layer in a local area network. Devices running this protocol discover loops in the network by exchanging information with each other, and selectively block certain ports, and finally trim the loop network structure into a loop-free tree network structure, thereby preventing packets from being looped. The continuous growth and infinite loop in the road network avoids the problem of reduced message processing capacity caused by the repeated reception of the same message.

The configuration of the spanning tree function of this device is simple. After the spanning tree function is enabled, it can be used by selecting the relevant protocol (STP or RSTP). The MSTP of multiple spanning tree can be used only after enabling the configuration example. 【Operation path】

Basic > mstp

[Interface description]

Figure 4-5-1 Global configuration interface

| Slobal Config Instance Config Interface Insta | ance Config Interface           |
|-----------------------------------------------|---------------------------------|
| Enable Spanning-Tree                          | 0                               |
| Protocol Version                              | ⊖ stp⊖rstp <b>®</b> mstp        |
| Max Age                                       | 20 range : 6-40                 |
| Hello Time                                    | 2 range : 1-10                  |
| Forward Delay                                 | 15 range : 4-60                 |
| Max Hops                                      | 20 range : 1-40                 |
| Revision Level                                | 0 range : 0-65535               |
| Configuration Name                            | AC9000403D00 Less than 32 Bytes |
|                                               | Apply                           |

Instance configuration: configure MSTP instance,

Set the mapping Vlan for multiple spanning trees

Configuration name: Identifies the name of the VLAN to MSTI mapping, the bridge must share the name and revision (see below), and the VLAN-to-MSTI mapping configuration in order to share the MSTI spanning tree. (In the area) The name can be up to 32 characters.

Configuration version: The revision of the above MSTI configuration. This must be an integer between 0 and 65535.

Mapping VLANs: A list of VLANs mapped to MSTI. VLANs must be separated by commas and/or spaces. VLAN can only be mapped to one MSTI. An unused MSTI should remain empty. (That is, there is no vlan mapped to it).

| Globa  | al Config         | Instance Co   | onfig Interface Inst | ance Config Interface   |                         |                       |                           |                          |              |
|--------|-------------------|---------------|----------------------|-------------------------|-------------------------|-----------------------|---------------------------|--------------------------|--------------|
|        | STI ID<br>riority |               |                      |                         |                         | For exa               | mple: 0-61440, the c      | default 32768, si        | tep 4096     |
| VI     | an Mappe          | ed            |                      |                         | 7 9 10-15               | Separat               | ed by a space, with       | '-' said range. S        | uch as: 2 4- |
| Desigi | nated Roc         | ot 8.000.AC:9 | 0:00:40:3D:00 Root   | Port none R             | toot Path Cost          | 0                     |                           |                          |              |
| No     | MSTI<br>ID        | Priority      | Vlan Mapped          | Bridge ID               | Regional Root           | Internal<br>Path Cost | Time Since<br>Topo-change | Topo-<br>change<br>Count |              |
| 1      | 0                 | 32768         | 1-4094               | 8.000.AC:90:00:40:3D:00 | 8.000.AC:90:00:40:3D:00 | 0                     | 0                         | 0                        | Set          |

Interface instance configuration: configure the enablement of the instance on the port.

| Global Config | Instance Config | Interface Instar | nce Config | nterface |            |           |          |            |
|---------------|-----------------|------------------|------------|----------|------------|-----------|----------|------------|
| MSTI ID: 0    | ~               |                  |            |          |            |           |          |            |
| Interface     | Ports List      | Enable Status    | MSTI ID    | Priority | Admin Cost | Oper Cost | Role     | State      |
| Select All    |                 |                  |            |          |            |           |          |            |
| G1            | G1              | *                | 0          | 128      | 0          | 20000     | Disabled | forwarding |
| G2            | G2              | *                | 0          | 128      | 0          | 20000     | Disabled | forwarding |
| G3            | G3              | *                | 0          | 128      | 0          | 20000     | Disabled | forwarding |
| G4            | G4              | *                | 0          | 128      | 0          | 20000     | Disabled | forwarding |
| G5            | G5              | *                | 0          | 128      | 0          | 20000     | Disabled | forwarding |
| G6            | G6              | *                | 0          | 128      | 0          | 20000     | Disabled | forwarding |
| G7            | G7              | *                | 0          | 128      | 0          | 20000     | Disabled | forwarding |
| G8            | G8              | *                | 0          | 128      | 0          | 20000     | Disabled | forwarding |
| G9            | G9              | *                | 0          | 128      | 0          | 20000     | Disabled | forwarding |
| G10           | G10             | *                | 0          | 128      | 0          | 20000     | Disabled | forwarding |

Interface configuration: Configure the ports enabled for spanning tree protocol and the enabled ports for BPDU packets;

| Global Config | Instance Con | fig Interface Ins       | stance Config | Interface  |         |      |           |                     |   |                         |
|---------------|--------------|-------------------------|---------------|------------|---------|------|-----------|---------------------|---|-------------------------|
| Interface     | Ports List   | Enable<br>Spanning-Tree | Root Guard    | BPDU Guard | Admin I | Edge | Oper Edge | Admin Poir<br>Point |   | Oper Point-to-<br>Point |
| Select All    |              | 0                       | 0             | 0          | Auto    | ~    |           | Auto                | ~ |                         |
| G1            | G1           |                         | 0             | 0          | Auto    | ~    | NO        | Auto                | ~ | NO                      |
| G2            | G2           |                         | 0             | 0          | Auto    | ~    | NO        | Auto                | ~ | Yes                     |
| G3            | G3           |                         | 0             | 0          | Auto    | ~    | NO        | Auto                | • | NO                      |
| G4            | G4           |                         | 0             | 0          | Auto    | ~    | NO        | Auto                | ~ | NO                      |
| G5            | G5           |                         | 0             | 0          | Auto    | ~    | NO        | Auto                | ~ | NO                      |
| G6            | G6           |                         | 0             | 0          | Auto    | ~    | NO        | Auto                | • | Yes                     |
| G7            | G7           |                         | 0             | 0          | Auto    | ~    | NO        | Auto                | • | NO                      |
| G8            | G8           |                         | 0             | 0          | Auto    | ~    | NO        | Auto                | • | Yes                     |
| G9            | G9           |                         | 0             | 0          | Auto    | ~    | NO        | Auto                | ~ | NO                      |
| G10           | G10          |                         | 0             | 0          | Auto    | ~    | NO        | Auto                | ~ | Yes                     |

## 4.6 ERPS

### [Function Description]

ERPS (Ethernet Ring Protection Switching): Ethernet multi-ring protection technology, the protocol standard is ITU-TG.8032 multi-ring standard. ERPS's pursuit of higher performance and more security is the eternal development direction of the network, and the Ethernet ring technology has become an important means of redundancy protection in the second-tier network.

In the two-layer network, the STP protocol is generally used for network reliability, as well as the loop protection protocol mentioned in the previous section. The STP protocol is a standard ring network protection protocol developed by IEEE and has been widely used. The application is limited by the size of the network, and the convergence time is affected by the network topology. STP generally takes a second to converge, and it takes longer when the network diameter is larger. Although RSTP/MSTP can reduce the convergence time to milliseconds, it still cannot meet the requirements for services with high service quality requirements such as 3G/NGN voice. In order to further shorten the convergence time and eliminate the influence of network size, the ERPS protocol came into being.

ERPS is a link layer protocol specially applied to the Ethernet ring. It can prevent the broadcast storm caused by the data loop in the Ethernet ring; when a link on the Ethernet ring is disconnected, the backup link can be quickly activated to Restore communication between nodes on the ring network. Compared with the STP protocol, the ERPS protocol has the characteristics of fast topology convergence (less than

20ms) and the convergence time has nothing to do with the number of nodes on the ring network. The loop protection function is similar to STP and erps, but the loop protection does not have IEEE standards and belongs to a private protocol. The configuration is simple to use, and the convergence time is also in seconds. For simple ring network topologies and common network services, it has advantages in line backup It's also obvious.

[Operation path]

Basic > ERPS

[Interface description]

#### Figure 4-6-1 ERPS Global Config interface

| Global Config                                                                            | ERPS Profile Config | ERPS Ring Config | ERPS Instance Config | ERPS Sub-Ring Instance ( | Config | ERPS Ring Instance Info | ) |
|------------------------------------------------------------------------------------------|---------------------|------------------|----------------------|--------------------------|--------|-------------------------|---|
| Enable ERPS                                                                              | 3                   |                  |                      | Set                      |        |                         |   |
| STG ID                                                                                   |                     |                  | 1                    | ~                        |        |                         |   |
| Vian Mapped Separated by a space, with '-' said range. Such as: 2 4-<br>7 9 10-15<br>Add |                     |                  |                      |                          |        |                         |   |
|                                                                                          |                     |                  |                      |                          |        |                         |   |
| Index                                                                                    | STG                 | ID               | Vian N               | lapped                   |        |                         |   |
| 4                                                                                        | 0                   |                  | 1.4                  | 094                      |        |                         |   |

## Figure 4-6-2 ERPS Profile Config interface

| Global Co                                        | nfig ERPS Profil | e Config ERPS Ring | g Config ERPS Inst  | ance Config ER   | PS Sub-Ring Instance Config | ERPS Ring Inst         | ance Info |  |
|--------------------------------------------------|------------------|--------------------|---------------------|------------------|-----------------------------|------------------------|-----------|--|
| Profile                                          | Name             |                    |                     | test             | Range: less                 | than 32 characters     |           |  |
| WTR 1                                            | īmer             |                    |                     | 1                | Range: 1-12                 | , Unit: minute         |           |  |
| Hold-c                                           | ff Timer         |                    |                     |                  | Range: 0-10                 | 000, Unit: ms, Step: 1 | 00ms      |  |
| Guard Timer Range: 10-2000, Unit: ms, Step: 10ms |                  |                    |                     |                  |                             |                        |           |  |
| Rever                                            | tive             |                    |                     |                  |                             |                        |           |  |
|                                                  |                  |                    |                     | Add              |                             |                        |           |  |
|                                                  |                  |                    |                     |                  |                             |                        |           |  |
| Index                                            | Profile Name     | WTR Timer (minute) | Hold-off Timer (ms) | Guard Timer (ms) | WTB Timer (ms)              | Revertive              |           |  |
| 1                                                | Default          | 5                  | 0                   | 500              | 5500                        |                        | Set De    |  |
| _                                                | test             | 1                  | 0                   | 500              | 5500                        |                        | Set De    |  |

Figure 4-6-3 ERPS Ring Config interface

| lobal Config | ERPS Profile Config | ERPS Ring Config | ERPS Instance Config | ERPS Sub-Ring Instance Config | ERPS Ring Instance Info |
|--------------|---------------------|------------------|----------------------|-------------------------------|-------------------------|
| Ring ID      |                     |                  | 1                    | ~                             |                         |
| East Interfa | ace                 |                  | X1                   | ~                             |                         |
| West Interf  | ace                 |                  | X2<br>Add            | ~                             |                         |
| Index        | Ring ID             |                  | East Interface       | West Interface                |                         |
| 1            | 1                   |                  | X1                   | X2                            | Del                     |

### Figure 4-6-4 ERPS Instance Config interface

| Global C | Config  | ERPS Profile Co | nfia ERPS      | Ring Config         | ERPS Instance Config | ERPS Sub-Ring Insta | ince Config E | RPS Ring Instance In | fo            |                |           |             |          |        |
|----------|---------|-----------------|----------------|---------------------|----------------------|---------------------|---------------|----------------------|---------------|----------------|-----------|-------------|----------|--------|
|          |         |                 |                |                     |                      |                     |               |                      |               |                |           |             |          |        |
|          |         |                 |                |                     |                      |                     |               |                      |               |                |           |             |          |        |
| Insta    | ince ID |                 |                |                     |                      |                     | 1             |                      | ~             |                |           |             |          |        |
|          |         |                 |                |                     |                      |                     | Add           |                      |               |                |           |             |          |        |
|          |         |                 |                |                     |                      |                     | Aud           |                      |               |                |           |             |          |        |
|          |         |                 |                |                     |                      |                     |               |                      |               |                |           |             |          |        |
| Del      |         |                 |                |                     |                      |                     |               |                      |               |                |           |             |          |        |
|          |         |                 |                |                     |                      |                     |               |                      |               |                |           |             |          |        |
| Ins      | stance  | Physical Ring   | East Interface | West Interface      | Node Role            | Role Port           | Profile Name  | Ring Type            | R-APS Channel | Data Reference |           | R-APS Level | Protocol |        |
|          |         |                 |                |                     |                      |                     |               |                      |               |                |           |             |          | Enable |
|          | ID      | ID              | Eastintenace   | The set internation | Node Kole            | Role Port           | Frome Marine  | iting type           | R-APS Channel | STG            | Data VLAN | R-APS Level | Version  |        |
|          |         | 1D              | -              |                     | Owner Node           |                     | test v        |                      | 3001          | STG            | Data VLAN | 7 v         |          | Enable |
| U        |         |                 |                |                     |                      |                     |               | Major Ring V         |               |                | Data VLAN |             | Version  |        |

## Figure 4-6-5 ERPS Ring Instance Info interface

| Global Config    | ERPS Profile Config | ) ERPS  | Ring Config | ERPS In | nstance Config | ERPS Sub-R | ing Instance Config | ERPS Ring Inst | tance Info     |                                |                            |                                       |
|------------------|---------------------|---------|-------------|---------|----------------|------------|---------------------|----------------|----------------|--------------------------------|----------------------------|---------------------------------------|
| Instance ID: 1 v |                     |         |             |         |                |            |                     |                |                |                                |                            |                                       |
| Instance IE      | D Physical          | Ring ID | Enable ER   | PS      | Ring Type      |            | instance State      | Node Role      | Data VLAN List | Attached Sub-Ring<br>Instances | Attached to Ma<br>Instance | ijor Virtual ID(Vlan ID : Ring<br>ID) |
| 1                | No                  | ne      |             |         | Major Ring     |            | Init                | None           | -              | -                              | -                          | ~                                     |
|                  |                     |         |             |         |                |            |                     |                |                |                                |                            |                                       |
| Interfa          | се Туре             | Inte    | erface name |         | Interface Ro   | e          | Link                | State          | Forced Switch  | Manual Sw                      | itch                       | Clear                                 |
| East In          | nterface            |         | -           |         | -              |            |                     |                | Forced Switch  | Manual Sw                      | itch                       | Clear                                 |
| West I           | nterface            |         |             |         |                |            |                     |                | Forced Switch  | Manual Sw                      | itch                       | Clear                                 |

# 4.7 Loop Protect

[Function Description]

The loop protection function is similar to STP in terms of functions, but the loop protection does not have the IEEE standard and is a private protocol. It is simple to configure and use. It has obvious advantages in line backup for simple ring network topologies and common network services.

On the "Loop Protection" page, you can enable or disable the loop protection function and set related parameters.

[Operation path]

Basic > Loop Protect

[Interface description]

Figure 4-7-1 Loop protection Global Config interface

| Global Config Port Config |                                                                         |
|---------------------------|-------------------------------------------------------------------------|
|                           |                                                                         |
| Enable                    | 0                                                                       |
| Tx interval               | 1 range : 1-10 s                                                        |
| Port Auto-Recover Time    | 3 s. Blocked port will recover if not received PDU while timer expires. |
|                           | Apply                                                                   |

## Figure 4-7-2 Loop protect port config interface

| Global Config Por | rt Config |    |            |      |
|-------------------|-----------|----|------------|------|
| Port              | Enabled   | tx | State      | Loop |
| Select All        |           |    |            |      |
| G1                |           |    | Down       | *    |
| G2                |           |    | Down       | *    |
| G3                |           |    | Down       | *    |
| G4                |           |    | Down       | *    |
| G5                |           |    | Down       | *    |
| G6                |           |    | Forwarding | *    |
| G7                |           |    | Down       | *    |
| G8                |           |    | Forwarding | *    |
| G9                |           |    | Down       | *    |
| G10               |           |    | Forwarding | *    |

# 4.8 PTP

PTP enable: enable PTP function globally;

The PTP protocol defines the following three types of basic clock nodes: OC (Ordinary Clock): Only one PTP communication port clock is an ordinary clock. BC (Boundary Clock): A clock with more than one PTP communication port. TC (Transparentclock): Compared with BC/OC, BC/OC needs to keep time synchronization with other clock nodes, while TC does not keep time synchronization with other clock nodes. TC has multiple PTP ports, but it only forwards PTP protocol packets between these ports and corrects the forwarding delay, and does not synchronize time through any one port.

| Global Config Port Config |                                                    |
|---------------------------|----------------------------------------------------|
|                           |                                                    |
| PTP Enable                | 0                                                  |
| PTP Clock                 | ○ ordinary ○ boundary ○ transparent PTP Clock Type |
|                           |                                                    |
|                           | Apply                                              |

## Port configuration

## Enable the PTP function of the designated port;

| Global Config Port Config |         |            |
|---------------------------|---------|------------|
| Port                      | Enabled | State      |
| Select All                |         |            |
| G1                        |         | Down       |
| G2                        |         | Down       |
| G3                        |         | Down       |
| G4                        |         | Down       |
| G5                        |         | Down       |
| G6                        |         | Forwarding |
| G7                        |         | Down       |
| G8                        |         | Forwarding |
| G9                        |         | Down       |
| G10                       |         | Forwarding |

# 4.9 DHCP-snooping

Global configuration: enable DHCP monitoring function;

| Global Config | Static Binding | Port Config |       |
|---------------|----------------|-------------|-------|
| Enable DHCF   | P-Snooping     |             |       |
|               |                |             | Apply |

## Static Binding: configure static monitoring port

| Global Config | Static Bindir | ng Port Config |                    |         |                                |
|---------------|---------------|----------------|--------------------|---------|--------------------------------|
| MAC           |               |                |                    |         | For Example: 02-02-03-04-05-06 |
| IP Addres     | 5             |                |                    |         | For Example: 192.168.1.1       |
| Port          |               |                | G1                 |         | •                              |
|               |               |                | Add                |         |                                |
|               |               |                |                    |         |                                |
| No            | Port          | MAC            | IP Address         | Туре    | Cycle                          |
|               |               |                | No matching record | s found |                                |

Port configuration: enable the DHCP monitoring function on the port;

| Global Config | Static Binding Port Config |      |
|---------------|----------------------------|------|
| Port          | Untrust                    | IPSG |
| Select All    | 0                          | 0    |
| G1            | 0                          | 0    |
| G2            | 0                          | 0    |
| G3            | 0                          | 0    |
| G4            | 0                          | 0    |
| G5            | 0                          | 0    |
| G6            | 0                          | 0    |
| G7            | 0                          | 0    |
| G8            | 0                          | 0    |
| G9            | 0                          | 0    |
| G10           | 0                          | 0    |

## 4.10 **802.1X**

## [Function Description]

The 802.1X protocol was proposed by the IEEE802 LAN/WAN committee to solve the problem of wireless LAN network security. Later, the protocol was applied to Ethernet as a common access control mechanism for LAN ports, and was mainly used to solve the problems of authentication and security in the Ethernet. At the port level of the LAN access device, the connected equipment Authentication and control.

[Operation path]

Basic > 802.1X

[Interface description]

On the "Global Configuration" page, you can enable or disable the relevant parameters of the 802.1x authentication function.

Figure 4-1-1 Global configuration interface

| Global Config RADIUS Serve | er Config Port-based Authentica | tion Authentication Host |                                 |
|----------------------------|---------------------------------|--------------------------|---------------------------------|
|                            |                                 |                          |                                 |
| 802.1X Settings            |                                 |                          |                                 |
| Enable 802.1X              |                                 | 0                        |                                 |
| Auth Method                |                                 | Port-Auth                | ~                               |
| RADIUS Client Address      |                                 |                          | For Example : 192.168.200.1     |
| RADIUS Client Port         |                                 | 1812                     | range: 0-65535, Defaults 1812   |
| RADIUS Server Key          |                                 |                          | range : less than 64 characters |
| RADIUS Server Retransmit   |                                 | 3                        | range: 1-100, Defaults 3        |
| RADIUS Server Timeout      |                                 | 5                        | range: 1-1000, Defaults 5       |
| RADIUS Server Deadtime     |                                 | 0                        | range: 0-1440, Defaults 0       |
|                            |                                 | Apply                    |                                 |

## Figure 4-10-2 RADIUS Server Config interface

| Global Config RADIUS Server Config Port-based Authentication Authentication Host |                 |            |            |         |  |
|----------------------------------------------------------------------------------|-----------------|------------|------------|---------|--|
| Add RADIUS Server                                                                |                 |            |            |         |  |
| IP Address                                                                       | The Port Number | Server Key | Retransmit | Timeout |  |
| No matching records found                                                        |                 |            |            |         |  |

| ×                               |
|---------------------------------|
| For Example : 192.168.200.1     |
| range: 0-65535, Defaults 1812   |
| range : less than 64 characters |
| range: 1-100, Defaults 3        |
| range: 1-1000, Defaults 5       |
|                                 |

Add

## Figure 4-10-3 Port-based Authentication Interface

| Global Config | RADIUS Server Config | Port-based Authentication | Authentication Host |         |              |              |            |               |               |                  |              |
|---------------|----------------------|---------------------------|---------------------|---------|--------------|--------------|------------|---------------|---------------|------------------|--------------|
| Port Name     | Port Auth Enable     | Port Auth Mode            | Ctrl Direction      | Version | Auth Status  | Quiet Period | Reauth Max | EAP Tx Period | Reauth Period | Reauthentication | Key Transmit |
| Select All    | 0                    | Force Unauthorized V      | Both-dir 👻          | 1 🗸     |              |              |            |               |               | 0                | 0            |
| G1            | 0                    | Auto 👻                    | In-dir 🗸            | 2 🛩     | Uncontrolled | 60           | 2          | 30            | 3600          | 0                | 0            |
| G2            | 0                    | Auto 🗸                    | In-dir 🗸            | 2 🖌     | Uncontrolled | 60           | 2          | 30            | 3600          | 0                | 0            |
| G3            | 0                    | Auto 🗸                    | In-dir 🗸            | 2 ¥     | Uncontrolled | 60           | 2          | 30            | 3600          | 0                | 0            |
| G4            | 0                    | Auto 🗸                    | In-dir 🗸            | 2 ¥     | Uncontrolled | 60           | 2          | 30            | 3600          | 0                | 0            |
| G5            | 0                    | Auto 🗸                    | In-dir 🗸            | 2 🛩     | Uncontrolled | 60           | 2          | 30            | 3600          | 0                | 0            |
| G6            | 0                    | Auto 👻                    | In-dir 🗸            | 2 🛩     | Uncontrolled | 60           | 2          | 30            | 3600          | 0                | 0            |
| G7            | 0                    | Auto 🗸                    | In-dir 🗸            | 2 🛩     | Uncontrolled | 60           | 2          | 30            | 3600          | 0                | 0            |
| G8            | 0                    | Auto 👻                    | In-dir 🗸            | 2 🛩     | Uncontrolled | 60           | 2          | 30            | 3600          | 0                | 0            |
| G9            | 0                    | Auto 👻                    | In-dir 🗸            | 2 🛩     | Uncontrolled | 60           | 2          | 30            | 3600          | 0                | 0            |
| G10           | 0                    | Auto 🗸                    | In-dir 🗸            | 2 ¥     | Uncontrolled | 60           | 2          | 30            | 3600          | 0                | 0            |

Figure 4-10-4 Authtication Host Interface

| Global Config         | RADIUS                    | Server Config Port-based Authentication Authentication Host |  |              |     |                       |             |                             |
|-----------------------|---------------------------|-------------------------------------------------------------|--|--------------|-----|-----------------------|-------------|-----------------------------|
| Port-Auth Information |                           |                                                             |  |              |     |                       |             |                             |
| User Name             |                           | Port                                                        |  | Session Time | (s) | Authentication Method | MAC Address | Session State and<br>Reason |
|                       | No matching records found |                                                             |  |              |     |                       |             |                             |

# 5. Layer 3 Config

# 5.1 Interface Config

[Function Description]

On the "Interface Configuration" page, you can configure interface parameters.

[Operation path]

Layer3 > Interface

[Interface description]

Figure 5-1 Interface Config Interface

## [Example]

As shown in the figure: set the interface name to vlanif20 and the IP to 192.168.20.1/32.

| Interface     Vanif20     Vanif20       IPV4     IPV4     For Example: 10.11, 1/2V6       Create Interface     AddiPV4       Delete Interface     AddiPV4 |           |       |          |                        |                 |                          |        |
|----------------------------------------------------------------------------------------------------|-----------|-------|----------|------------------------|-----------------|--------------------------|--------|
| 0                                                                                                    | Interface | State | Mode     | IPV4 Address           | IPV6 Address    | MAC                      | Enable |
|                                                                                                    | eth0      | DOWN  | Ethernet |                        |                 | ac-ac-ac-00-00-01        |        |
|                                                                                                    | ю         | UP    | Loopback | 127.0.0.1/8            | ::1/128         | 00-00-00-00-00-00        |        |
|                                                                                                    | vlanif1   | UP    | Unknown  | 192.168.10.12/24 Set   | fe80:fe00::1/64 | Set ac-90-00-40-3d-00    |        |
|                                                                                                    | vlanif20  | UP    | Unknown  | 192.168.20.1/32 Set De | Set             | et Del ac-90-00-40-3d-00 |        |

Table 5-1 Main elements of the interface configuration interface

| Interface elements | Description                                                     |  |  |  |
|--------------------|-----------------------------------------------------------------|--|--|--|
| Interface          | Set the name of the Layer 3 interface, the format is vlanifX (X |  |  |  |
|                    | range 1-4094).                                                  |  |  |  |
| Enable             | Enable or disable the Layer 3 interface function. Enabled by    |  |  |  |
|                    | default.                                                        |  |  |  |
| IPV4 Address       | Set the IP address and mask.                                    |  |  |  |
| Set                | After modifying the IP, click the Set button and the            |  |  |  |
|                    | modification will be applied.                                   |  |  |  |

# 5.2 Route Config

## [Function Description]

Static routing refers to routing information manually configured by users or network administrators. When the network topology or link status changes, the network administrator needs to manually modify the related static routing information in the routing table. Static routing information is private by default and will not be passed to other routers. Of course, the network administrator can also configure the router to be shared. Static routing is generally suitable for relatively simple network environments. In such an environment, network administrators can easily understand the network topology and set correct routing information.

[Operation path]

Layer3 > Route

[Interface description]

Figure 5-2-1 View IPv4 Route interface

| View IPv4 Route | IPv4 Static Route | View IPv6 Route | IPv6 Static Route |      |         |               |
|-----------------|-------------------|-----------------|-------------------|------|---------|---------------|
| No              | purpose           | •               | Mask              | Sign | Gateway | Out Interface |
| 1               | 127.0.0.0         | )               | 8                 | C>*  |         | lo            |
| 2               | 192.168.10        | 0.0             | 24                | C>*  |         | vlanif1       |
| 3               | 192.168.20        | 0.1             | 32                | C>*  |         | vlanif20      |

Codes: K - kernel route, C - connected, S - static, R - RIP, O - OSPF, I - IS-IS, B - BGP, P - PIM, A - Babel, N - NHRP, > - selected route, \* - FIB route

Refresh

Figure 5.2.2 IPv4 Static Route Config interface

| View IP                       | V4 Route IPv4 Static Route | View IPv6 Route IPv | /6 Static Route |              |                |
|-------------------------------|----------------------------|---------------------|-----------------|--------------|----------------|
|                               |                            |                     |                 |              |                |
| Des                           | tination prefix            |                     |                 | For Example  | e: 10.1.1.0/24 |
| Gateway For Example: 10.0.0.1 |                            |                     |                 |              |                |
| dist                          | ance                       |                     |                 | range: 1-255 |                |
|                               |                            |                     | Add             |              |                |
|                               |                            |                     |                 |              |                |
| No                            | Destination prefix         | Mask                | Gateway         | distance     |                |
| 1                             | eg. 192.168.30.0           | 24                  | 192.168.20.2    | 1            | Del            |

### Table 5-2-2 Main elements of static routing interface

| Interface elements | Description                                            |
|--------------------|--------------------------------------------------------|
| Destination Prefix | Fill in the destination network address.               |
| Gateway            | Fill in the address of the next hop.                   |
| distance           | Fill in the management distance, the default is 1, and |
|                    | the range is 1-255.                                    |

## Figure 5-2-3 View IPv6 Route Interface

| No         purpose         Mask         Sign         Gateway         Out Interface           1         :::1         128         C>*         Io         Io | View IPv4 Route | IPv4 Static Route View IPv6 Route | IPv6 Static Route |      |         |               |
|----------------------------------------------------------------------------------------------------|-----------------|-----------------------------------|-------------------|------|---------|---------------|
| 2         fe80::         64         C *         vlantf20           3         fe80::         64         C>*         vlantf1           4         fe80:te00::         64         C>*         vlantf1                                                                                                    | No              | purpose                           | Mask              | Sign | Gateway | Out Interface |
| 3         fe80::         64         C>*         vlanif1           4         fe80:re00::         64         C>*         vlanif1                                                                                                    | 1               | ::1                               | 128               | C>*  |         | lo            |
| 4 fe80;fe00:: 64 C>* vlarif1                                                                                                    | 2               | fe80::                            | 64                | C *  |         | vlanif20      |
|                                                                                                    | 3               | fe80::                            | 64                | C>*  |         | vlanif1       |
| 5 ff00:: 8 K>* vlanif20                                                                                                    | 4               | fe80:fe00::                       | 64                | C>*  |         | vlanif1       |
|                                                                                                    | 5               | ff00::                            | 8                 | K>*  |         | vlanif20      |

Codes: K - kernel route, C - connected, S - static, R - RIPng, O - OSPFv3, I - IS-IS, B - BGP, A - Babel, N - NHRP, > - selected route, \* - FIB route

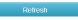

## Figure 5.2.4 IPv6 Static Route Config Interface

| View IPv4 | Route IPv4 Static Route | View IPv6 Route | IPv6 Static Route         |                            |
|-----------|-------------------------|-----------------|---------------------------|----------------------------|
| Destin    | ation prefix            |                 |                           | For Example: 3ffe:506::/32 |
| Gatew     | ау                      |                 |                           | For Example: 2134:3e::1    |
| distan    | ce                      |                 |                           | range: 1-255               |
|           |                         |                 | Add                       |                            |
|           |                         |                 |                           |                            |
| No        | Destination prefix      | Mask            | Gateway                   | distance                   |
|           |                         |                 | No matching records found |                            |

## 5.3 ARP

[Function Description]

On the ARP configuration page, you can configure the arp aging time or statically bind IP+MAC. One of the IP or MAC is different from the IP or MAC in the binding entry. It cannot access the CPU but can be forwarded; IP+MAC are all different Or if they are all the same, they can access the CPU, and they can also be forwarded.

[Operation path]

Layer3 > arp

[Interface description]

Figure 5-3-1 View ARP interface

| ARP View Static A | RP ARP Aging Time |                   |               |         |                |
|-------------------|-------------------|-------------------|---------------|---------|----------------|
| No                | IP Address        | MAC Address       | Out Interface | Mode    | ARP Aging Time |
| 1                 | 192.168.10.18     | 4c-cc-6a-70-b4-60 | vlanif1       | dynamic | 14240          |
| 2                 | 192.168.10.88     | 00-26-9e-f6-93-f5 | vlanif1       | dynamic | 14240          |

Table 5-3-1 Main elements of the View ARP configuration interface

| Interface elements | Description                                       |
|--------------------|---------------------------------------------------|
| No                 | Serial number.                                    |
| IP Address         | The IP address of the ARP entry.                  |
| MAC Address        | The MAC address of the ARP entry.                 |
| Out Interface      | Display the bound virtual interface.              |
| Mode               | Shows whether the arp entry is dynamic or static. |
| ARP Aging Time     | Display Arp aging time, the default is 14400s.    |

Figure 5-3-2 Static ARP Config interface

Set the IP address and MAC address to be bound;

| ARP View | Static ARP Aging Time |                           |                               |
|----------|-----------------------|---------------------------|-------------------------------|
| IP Addre | 55                    | Fo                        | r Example : 192.168.1.1       |
| MAC Ad   | iress                 | Fo                        | r Example : 00-01-02-03-04-05 |
|          |                       | Add                       |                               |
|          |                       |                           |                               |
| No       | IP Address            | MAC                       |                               |
|          |                       | No matching records found |                               |

Figure 5-3-3 ARP Aging Time Config interface

| No | Interfac | e State | Aging Time(s |
|----|----------|---------|--------------|
| 1  | eth0     | DOWN    | 14400        |
| 2  | lo       | UP      | 14400        |
| 3  | vlanif1  | UP      | 14400        |
| 4  | vlanif20 | ) UP    | 14400        |

# 5.4 ND Config

[Function Description]

On the ND configuration page, you can configure the ND aging time or statically bind IP+MAC. One of the IP or MAC is different from the IP or MAC in the binding entry. It cannot access the CPU but can be forwarded; IP+MAC are all different Or if they are all the same, they can access the CPU or forward them.

[Operation path]

Layer3 > ND

[Interface description]

Figure 5-4-1 View ND interface

| ND View Static | ND ND Aging Time          |                   |               |         |               |
|----------------|---------------------------|-------------------|---------------|---------|---------------|
| No             | IP Address                | MAC Address       | Out Interface | Mode    | ND Aging Time |
| 1              | fe80::95a:6a30:7e0b:ae2c  | 00-26-9e-f6-93-f5 | vlanif1       | dynamic | 14190         |
| 2              | fe80::2156:41f4:8163:e630 | 4c-cc-6a-70-b4-60 | vlanif1       | dynamic | 14190         |
| 3              | fe80::5a41:20ff:fead:a6c4 | 58-41-20-ad-a6-c4 | vlanif1       | dynamic | 11620         |

Figure 5-4-2 Static ND interface

| ND View    | Static ND ND Aging Time |                    |                                |
|------------|-------------------------|--------------------|--------------------------------|
| IP Address |                         |                    | For Example : fe80:fe00::fe0e  |
| MAC Addre  | 255                     |                    | For Example : 00-01-02-03-04-0 |
| Interface  |                         | VI                 | anif1 🗸                        |
|            |                         | Add                |                                |
|            |                         |                    |                                |
| No         | IP Address              | MAC                | Interface                      |
|            |                         | No matching record | ds found                       |

Figure 5-4-3 ND Aging Time Config interface

| ND View Static ND ND Agin | g Time    |       |               |
|---------------------------|-----------|-------|---------------|
| No                        | Interface | State | Aging Time(s) |
| 1                         | eth0      | DOWN  | 14400         |
| 2                         | ю         | UP    | 14400         |
| 3                         | vlanif1   | UP    | 14400         |
| 4                         | vlanif20  | UP    | 14400         |
|                           |           | Apply |               |

## 5.5 DHCP Server

## [Function Description]

On the "DHCP Server" page, you can configure the address pool and static binding configuration.

[Operation path]

Layer3 > DHCP Server

[Interface description]

### Figure 5-5-1 Global configuration interface

| Address Pool Config Client List Static client config |   |            |                 |                      |                |
|------------------------------------------------------|---|------------|-----------------|----------------------|----------------|
| Enable DHCP Server<br>Max Lease Num                  |   | 0<br>4096  | range : 2048-10 | 1240 , Defaults 4096 |                |
| Add Address Pool Delete Address Pool                 | S | Set        |                 |                      |                |
| Address Pool Name Subnet segment Default Gateway     |   | Lease time | DNS server 2    | Domain Name Service  | NetBIOS server |

Figure 5-5-2 Address Pool Setting Interface

| Address Pool Name   |   | Less than 32 Bytes          |
|---------------------|---|-----------------------------|
| Subnet segment      |   | For Example: 192.168.0.0/24 |
| Begin IP            |   | )                           |
| End IP              |   | )                           |
| Lease time          |   | Seconds                     |
| Default Gateway     |   | For Example: 192.168.0.1    |
| DNS server 1        |   | For Example: 192.168.0.1    |
| DNS server 2        |   | For Example: 192.168.0.1    |
| Domain Name Service |   | For Example: 192.168.0.1    |
| NetBIOS server      |   | For Example: 192.168.0.1    |
| Add                 | j |                             |

## Table 5-5-2 Main elements of the address pool configuration interface

| Interface elements | Description                                                 |
|--------------------|-------------------------------------------------------------|
| Address Pool name  | Fill in the name of the dhcp address pool.                  |
| Subnet Segment     | Fill in the subnet segment                                  |
| Begin IP           | Fill in the starting address of the DHCP address pool       |
| End IP             | Fill in the end address of the DHCP address pool            |
| Lease time         | Fill in the lease time of the address.                      |
| Default gateway    | Fill in the default gateway of the client. This will be the |
|                    | default gateway parameter assigned by the server to         |
|                    | the client. The IP address of the default gateway must      |
|                    | be on the same network as the IP address of the             |
|                    | DHCP client.                                                |
| DNS server 1       | Fill in the primary DNS Server address                      |
| DNS server 2       | Fill in the address of the standby DNS server               |
| Domain Name        | Fill in the server domain name                              |
| Service            |                                                             |
| NetBIOS Server     | Fill in NetBIOS Server                                      |

Figure 5-5-3 Client List interface;

| Address Pool C | Config Client List        | Static client config |           |               |                 |  |  |
|----------------|---------------------------|----------------------|-----------|---------------|-----------------|--|--|
| Index          | MAC Address               | IP Address           | User Name | Lease Time(s) | Expired Time(s) |  |  |
|                | No matching records found |                      |           |               |                 |  |  |

#### Figure 5-5-4 Static Client Config interface;

| , | Address Pool Config | Client List | Static client config |                                |
|---|---------------------|-------------|----------------------|--------------------------------|
|   |                     |             |                      |                                |
|   | static DHCP Config  | I           |                      |                                |
|   | DHCP Pool           |             |                      | · ·                            |
|   | IP Address          |             |                      | For Example: 192,168.0.1       |
|   | MAC Address         |             |                      | For Example: 00-01-02-03-04-05 |
|   |                     |             |                      | Add                            |
|   |                     |             |                      |                                |
|   | DHCP Pool           |             | IP Address           | MAC Address                    |
|   |                     |             |                      | No matching records found      |

#### Table 5-5-4 Main elements of Static Client Config interface

| Interface elements | Description                          |
|--------------------|--------------------------------------|
| DHCP Pool          | Select the DHCP address pool.        |
| IP Address         | Fill in the IP address to be bound.  |
| MAC Address        | Fill in the MAC address to be bound. |

## 5.6 DHCP Relay

#### [Function Description]

If the DHCP client and the DHCP server are on the same physical network segment, the client can correctly obtain the dynamically allocated ip address. If they are not in the same physical network segment, a DHCP Relay Agent is required. The DHCP Relay agent can eliminate the need for a DHCP server in each physical network segment. It can deliver messages to DHCP servers that are not on the same physical subnet, or send messages from the server back to those that are not on the same physical subnet. Net's DHCP client.

[Operation path]

Layer3 > dhcp relay

[Interface description]

Figure 5-6 DHCP relay interface

| DHCP Rela         | у         |                           |                      |  |  |  |
|-------------------|-----------|---------------------------|----------------------|--|--|--|
| Enable DHCP Relay |           | O Set                     |                      |  |  |  |
| Interface         |           | ~                         |                      |  |  |  |
| DHCP Serv         | er        | Add                       | Example: 192.168.1.1 |  |  |  |
|                   |           |                           |                      |  |  |  |
| Index             | Interface | DHCP Server               |                      |  |  |  |
|                   |           | No matching records found |                      |  |  |  |

#### Table 5-6 Main elements of the DHCP relay interface

| Interface elements | Description                                 |
|--------------------|---------------------------------------------|
| Enable DHCP Relay  | Enable the DHCP Relay function.             |
| Interface          | Select the corresponding Layer 3 interface. |
| DHCP Server        | Configure the server IP address.            |

# 5.7 RIP

[Function Description]

RIP is a protocol based on the Distance-Vector algorithm. It exchanges routing information through UDP packets and uses a port number of 520.

RIP uses the number of hops to measure the distance to the destination address, and the number of hops is called the metric value. In RIP, the number of hops from a router to the network directly connected to it is 0, the number of hops to reach another network through the router connected to it is 1, and the rest can be deduced by analogy. To limit the convergence time, RIP specifies that the metric value is an integer between 0 and 15. The number of hops greater than or equal to 16 is defined as infinity, that is, the destination network or host is unreachable. Due to this limitation, RIP is not suitable for large-scale networks.

[Operation path]

Layer3 > RIP

[Interface description]

Figure 5-7-1 RIP Global Config interface

| RIP Global Cont   | ig RIP Network Con    | ifig RIP    | Interface Config | RIP Route Info       |                          |                             |                              |  |
|-------------------|-----------------------|-------------|------------------|----------------------|--------------------------|-----------------------------|------------------------------|--|
| Enable RIP        |                       |             |                  |                      | 0                        |                             |                              |  |
| RIP Version       |                       |             |                  |                      | tx: v2, nx: v1&v2        |                             |                              |  |
| Send Updat        | e Time                |             |                  |                      | 30 range                 | e : 1-86400 , Defaults : 30 |                              |  |
| Route Time        | out Time              |             |                  |                      | 180 range                | e : 1-86400 , Defaults : 18 | Ω                            |  |
|                   |                       |             |                  |                      |                          |                             |                              |  |
| Garbage Co        | llect Time            |             |                  |                      | 120 range                | e : 1-86400 , Defaults : 12 | 0                            |  |
| Suppress In       | terface Route Update  |             |                  |                      | 0                        |                             |                              |  |
| Allow Equal       | Cost MultiPath        |             |                  |                      | 0                        |                             |                              |  |
| Redistribute      | •                     |             |                  |                      |                          |                             |                              |  |
| Default Met       | ric                   |             |                  |                      | 1 range                  | e: 1-16, Defaults: 1        |                              |  |
| Redistribute      | e Default Route       |             |                  |                      | 0                        |                             |                              |  |
| Redistribute      | Connected Route       |             |                  |                      | 0                        |                             |                              |  |
| Figure 5-         | 7-2 RIP Net           | work C      | onfia inte       | erface               |                          |                             |                              |  |
| RIP Global Cont   |                       |             | Interface Config | RIP Route Info       |                          |                             |                              |  |
|                   |                       |             |                  |                      |                          |                             |                              |  |
| RIP Enable N      | etwork                |             |                  |                      |                          |                             |                              |  |
| Network           |                       |             |                  |                      |                          | For                         | Example: 10.1.1.0/24         |  |
|                   |                       |             |                  | Add                  |                          |                             |                              |  |
|                   |                       |             |                  |                      |                          |                             |                              |  |
| No                |                       |             |                  | Network              |                          |                             |                              |  |
| Figure 5-         | 7-3 RIP Inte          | rface (     | Config int       | No matching re-      | cords found              |                             |                              |  |
| _                 |                       |             | _                |                      |                          |                             |                              |  |
| RIP Global Config | RIP Network Config    | RIP Interfa | ce Config RIP    | Route Info           |                          |                             |                              |  |
| Interface I       | Enable RIP Split Ho   | prizon      | Send Version     | Receive Version      | Type of<br>Certification | Auth Length                 | Authentication<br>Characters |  |
| Select All        | O None                | •           | auto 🗸           | auto 🗸               | no auth 🗸                |                             |                              |  |
| vlanif1           | O Split Horizo        | n 🖌         | auto 🗸           | auto 🗸               | no auth 🗸                | RFC Compatible 🗸            |                              |  |
| vlanif20          | O Split Horizo        | n 🖌         | auto 🗸           | auto 🗸               | no auth 🗸                | RFC Compatible 🗸            |                              |  |
|                   |                       |             |                  | Apply                |                          |                             |                              |  |
| Figure 5-         | 7-4 RIP Rou           | te Info     | interface        | ż                    |                          |                             |                              |  |
| RIP Global Config |                       | RIP Interfa |                  | Route Info           |                          |                             |                              |  |
|                   | RIF NEWOK COILING     | rue miena   | RIP              | Route mil            |                          |                             |                              |  |
| No                | Destination Network R | oute Type   | Route Sub-Type   | Next Hop Me          | tric From Ex             | ternal Metric Route Tag     | Route remain time            |  |
|                   |                       |             | No m             | atching records four | Id                       |                             |                              |  |

## 5.8 **OSPF**

[Function Description]

The full English name of OSPF is Open Shortest Path First (Open Shortest Path First). It is a link state routing protocol that uses bandwidth-based metrics. OSPF uses the SPF algorithm to calculate routes, which guarantees no routing loops algorithmically, maintains routes through neighbor relationships, and avoids bandwidth consumption for periodic updates. OSPF has high routing update efficiency and fast network convergence, which is suitable for large and medium-sized networks. On the "OSPF"

page, you can configure OSPF parameters.

[Operation path]

Layer3 > OSPF

#### [Interface description]

### Figure 5-8-1 OSPF Global Config interface

| OSPF Global Config OSPF Network | Config OSPF Interface Config | OSPF Area Config  | OSPF Neighbor Info        | OSPF Route Info    |
|---------------------------------|------------------------------|-------------------|---------------------------|--------------------|
| Enable OSPF<br>Router ID        |                              | 0                 | or Example : 192.168.1.1  |                    |
| Suppress Interface Route Update |                              | 0                 | or Example - 152,100,1,1  |                    |
| Redistribute                    |                              |                   |                           |                    |
| Default Metric                  |                              | 1 range : 0-16777 | 214                       |                    |
| Redistribute Default Route      |                              | O Metric Type:    | External Type 1 🗸 Metric: | range : 0-16777214 |
| Redistribute Connected Route    |                              | O Metric Type:    | External Type 1 🗸 Metric: | range : 0-16777214 |
| Redistribute Static Route       |                              | O Metric Type:    | External Type 1 🗸 Metric: | range : 0-16777214 |
| Redistribute RIP Route          |                              | O Metric Type:    | External Type 1 🗸 Metric: | range : 0-16777214 |
|                                 |                              | Apply             |                           |                    |

#### Table 5-8-1 Main elements of OSPF Global Config interface

| Interface elements           | Description                                       |  |  |  |
|------------------------------|---------------------------------------------------|--|--|--|
| Enable OSPF                  | Enable or disable OSPF.                           |  |  |  |
| Route ID                     | Fill in the router ID number.                     |  |  |  |
| Suppress Interface Route     | Enable/disable.                                   |  |  |  |
| Update                       |                                                   |  |  |  |
| Default Metric               | Set the cost of importing external routes (range: |  |  |  |
|                              | 0-16777214)                                       |  |  |  |
| Redistribute Default Route   | Redistribute Default Route (range: 0-16777214)    |  |  |  |
| Redistribute Connected Route | (range: 0-16777214)                               |  |  |  |
| Redistribute Static Route    | (range: 0-16777214)                               |  |  |  |
| Redistribute RIP Route       | (range: 0-16777214)                               |  |  |  |

#### Figure 5-8-2 OSPF Network Config interface

| OSPF Global Config | OSPF Network Config | OSPF Interface Config | OSPF Area Config | OSPF Neighbor Info | OSPF Route Info          |
|--------------------|---------------------|-----------------------|------------------|--------------------|--------------------------|
| Network<br>Area    |                     |                       | Add              | A.B.C.D            | For Example: 10.1.1.0/24 |
| No                 |                     | OSPF Netw             | vork             |                    | Area                     |

#### Table 5-8-2 Main elements of OSPF Network Config interface

| Interface elements | Description                                           |
|--------------------|-------------------------------------------------------|
| Network            | Fill in the routing network segment address and mask. |
| Area               | Fill in the area information.                         |

#### Figure 5-8-3 OSPF Interface Config interface

| OSPF Glob                 | oal Config   | OSPF Network Con | fig OSPF Int | erface Config      | OSPF Area            | Config              | OSPF Neighbor Info        | OSPF F               | Route Info               |                              |
|---------------------------|--------------|------------------|--------------|--------------------|----------------------|---------------------|---------------------------|----------------------|--------------------------|------------------------------|
| Interface                 | Network Type | e Area           | Cost         | Router<br>Priority | Hello<br>Interval(s) | Dead<br>Interval(s) | Retransmit<br>Interval(s) | Transmit<br>Delay(s) | Type of<br>Certification | Authentication<br>Characters |
| Select All                | Broadcast v  | •                |              |                    |                      |                     |                           |                      | not-set 🗸                |                              |
| No matching records found |              |                  |              |                    |                      |                     |                           |                      |                          |                              |

### Table 5-8-3 Main elements of OSPF Interface Config interface

| Interface elements | Description                                                   |
|--------------------|---------------------------------------------------------------|
| interface          | Display the interface name.                                   |
| Network Type       | Select the type of OSFP:                                      |
|                    | P2P: Hello packets are sent to the multicast address          |
|                    | 224.0.0.5, neighbors can be discovered automatically,         |
|                    | DR/BDR is not elected, the default Hello timer is 10 seconds, |
|                    | and the Dead timer is 40 seconds.                             |
|                    | Broadcast: Hello packets are sent to the multicast address    |
|                    | 224.0.0.5, neighbors can be automatically discovered,         |
|                    | DR/BDR elections, the default Hello timer is 10 seconds, and  |
|                    | the Dead timer is 40 seconds.                                 |

|                     | NBMA: Hello packets are sent by unicast. Neighbors need to   |
|---------------------|--------------------------------------------------------------|
|                     | be manually specified. DR/BDR is not elected. By default,    |
|                     | the Hello timer is 30 seconds and the Dead timer is 120      |
|                     | seconds.                                                     |
|                     | P2MP: Hello packets are sent to the multicast address        |
|                     | 224.0.0.5, neighbors can automatically discover that they do |
|                     | not elect DR/BDR, the default Hello timer is 30 seconds, and |
|                     | the Dead timer is 120 seconds.                               |
| Area                | Area Name                                                    |
| Cost                | Cost                                                         |
| Router Priority     | Priority, the default is 1, the range (0-255).               |
| Hello Interval      | The interval for sending hello packets, the default is 10s   |
| Dead Interval       | The number of seconds to wait for the Hello packet sent by   |
|                     | the router to declare that the OSPF router has disappeared   |
|                     | (shut down) without being seen by the neighbor. The default  |
|                     | is 40s.                                                      |
| Retransmit Interval | Retransmit after failure, the default interval is 5s         |
| Authentication type | Area-based authentication types: 1. No authentication; 2.    |
|                     | Simple password authentication; 3. MD5 authentication. No    |
|                     | authentication by default.                                   |
| key                 | Fill in the authentication key value.                        |
|                     |                                                              |

#### Figure 5-8-4 OSPF Area Config interface

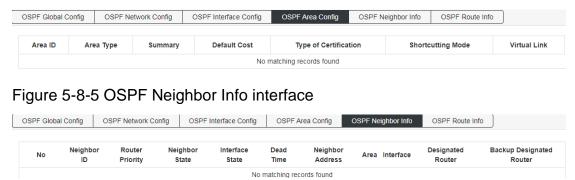

#### Figure 5-8-6 OSPF Route Info interface

| OSPF Global Confi  | ig OSPF Network Config                                                  | OSPF Interface Config      | OSPF Area Config   | OSPF Nei   | ghbor Info | OSPF Route Info |               |  |  |  |  |
|--------------------|-------------------------------------------------------------------------|----------------------------|--------------------|------------|------------|-----------------|---------------|--|--|--|--|
|                    | Network Route Info                                                      |                            |                    |            |            |                 |               |  |  |  |  |
| No                 | No Destination Network Destination Type Path Type Cost Area ID Next Hop |                            |                    |            |            |                 |               |  |  |  |  |
| Border Router Info |                                                                         |                            |                    |            |            |                 |               |  |  |  |  |
| No                 | Destination Network                                                     | Destination Type           | Path Type Cos      | t Area ID  | LSA Flag   | Next Hop        | Out Interface |  |  |  |  |
| LSA Flag: ABR Are  | ea Border Router, ASBR Auto                                             | nomous System Boundary Rou | iter.              |            |            |                 |               |  |  |  |  |
|                    |                                                                         | E                          | xternal Route Info |            |            |                 |               |  |  |  |  |
| No                 | Destination Network                                                     | Destination Type P         | ath Type Cost      | Type2 Cost | Route Ta   | ig Next Hop     | Out Interface |  |  |  |  |

# 5.9 RIPng

| Figure 5-9-1 RIPng Global Co             | onfig interface        |                                      |
|------------------------------------------|------------------------|--------------------------------------|
| RIPng Global Config RIPng Network Config | RIPng Interface Config | RIPng Route Info                     |
|                                          |                        |                                      |
| Enable RIPng                             |                        | 0                                    |
| Send Update Time                         |                        | 30 range : 1-86400 , Defaults : 30   |
| Route Timeout Time                       |                        | 180 range : 1-86400 , Defaults : 180 |
| Garbage Collect Time                     |                        | 120 range : 1-86400 , Defaults : 120 |
| Allow Equal Cost MultiPath               |                        | 0                                    |
| Redistribute                             |                        |                                      |
| Default Metric                           |                        | 1 range : 1-16 , Defaults : 1        |
| Redistribute Default Route               |                        | 0                                    |
| Redistribute Connected Route             |                        | 0                                    |
| Redistribute Static Route                |                        | 0                                    |
| Redistribute OSPFv3 Route                |                        | 0                                    |

### Figure 5-9-2 RIPng Network Config interface

| RIPng Global Config | RIPng Network Config | RIPng Interface Config | RIPng Route Info      | ] |                 |            |
|---------------------|----------------------|------------------------|-----------------------|---|-----------------|------------|
| RIPng Enable Net    | work                 |                        |                       |   |                 |            |
| Network             |                      |                        | Add                   |   | For Example: 21 | 34:3e::/64 |
| No                  |                      | Ne                     | twork                 |   |                 |            |
|                     |                      | No m                   | atching records found |   |                 |            |

#### Figure 5-9-3 RIPng Interface Config interface

| Enable RIPng |               |                                 |
|--------------|---------------|---------------------------------|
| Enable Ririg | Split Horizon | Suppress Interface Route Update |
| 0            | None 🗸        | 0                               |
| 0            | Split Horizon | 0                               |
| 0            | Split Horizon | 0                               |
|              |               | O   Split Horizon               |

#### Figure 5-9-4 RIPng Route Info interfaceRIPng Route Info

| RIPng Global | RIPng Global Config RIPng Network Config |                 | nfig | RIPng Inter | RIPng Interface Config RIPng Route Info |             |            |        |      |           |                   |
|--------------|------------------------------------------|-----------------|------|-------------|-----------------------------------------|-------------|------------|--------|------|-----------|-------------------|
|              |                                          |                 |      |             |                                         |             |            |        |      |           |                   |
| No           | Dest                                     | ination Network | R    | oute Type   | Route Sul                               | b-Type      | Next Hop   | Metric | From | Route Tag | Route remain time |
|              |                                          |                 |      |             | No m                                    | atching rec | ords found |        |      |           |                   |

# 5.10 OSPFv3

### Figure 5-10-1 OSPFv3 Global Config interface

| OSPFv3 Global Config   | OSPFv3 Interface Config | OSPFv3 Neighbor Info | OSPFv3 Route Info |                           |
|------------------------|-------------------------|----------------------|-------------------|---------------------------|
| Enable OSPFv3          |                         |                      | 0                 |                           |
| Router ID              |                         |                      |                   | For Example : 192.168.1.1 |
| Redistribute           |                         |                      |                   |                           |
| Redistribute Connect   | ed Route                |                      | 0                 |                           |
| Redistribute Static Ro | oute                    |                      | 0                 |                           |
| Redistribute RIPng R   | oute                    |                      | 0                 |                           |
|                        |                         |                      | Apply             |                           |

#### Figure 5-10-2 OSPFv3 Interface Config interface

| OSPFv3 Glo | bal Config       | OSPFv3 Interface Co | nfig OSPF | v3 Neighbor Info | OSPFv3             | Route Info           |                     |                           |                      |                                       |
|------------|------------------|---------------------|-----------|------------------|--------------------|----------------------|---------------------|---------------------------|----------------------|---------------------------------------|
| Interface  | Enable<br>OSPFv3 | Network Type        | Area      | Cost             | Router<br>Priority | Hello<br>Interval(s) | Dead<br>Interval(s) | Retransmit<br>Interval(s) | Transmit<br>Delay(s) | Suppress<br>Interface<br>Route Update |
| Select All | 0                | Broadcast 🗸         |           |                  |                    |                      |                     |                           |                      | 0                                     |
|            |                  |                     |           | No ma            | tching records f   | ound                 |                     |                           |                      |                                       |

#### Figure 5-10-2 OSPFv3 Neighbor Info interface

| OSPFv3 G                  | lobal Config   | OSPFv3 Interfa     | ace Config        | OSPFv3 Neighbor    | r Info       | OSPFv3 Route Info   |                |                      |                             |
|---------------------------|----------------|--------------------|-------------------|--------------------|--------------|---------------------|----------------|----------------------|-----------------------------|
| No                        | Neighbor<br>ID | Router<br>Priority | Neighbor<br>State | Interface<br>State | Dead<br>Time | Neighbor<br>Address | Area Interface | Designated<br>Router | Backup Designated<br>Router |
| No matching records found |                |                    |                   |                    |              |                     |                |                      |                             |

#### Figure 5-10-3 OSPFv3 Route Info interface

| OSPFv3 Gl          | obal Config | OSPFv3 Ir      | nterface Config | OSP    | Fv3 Neigh  | bor Info | OSPF       | 3 Route Info |           |           |               |          |               |
|--------------------|-------------|----------------|-----------------|--------|------------|----------|------------|--------------|-----------|-----------|---------------|----------|---------------|
|                    |             |                |                 |        |            | Netwo    | rk Route I | nfo          |           |           |               |          |               |
| No                 | Destinati   | on Network     | Destination 1   | уре    | Path Typ   | e Cost   | Area ID    | Origin T     | ype Ori   | gin ID O  | rigin Router  | Next Hop | Out Interface |
| Border Router info |             |                |                 |        |            |          |            |              |           |           |               |          |               |
| No                 | Destinatio  | n Network      | Destination Typ | e Pat  | th Type    | Cost Ar  | ea ID LS   | A Flag Ori   | igin Type | Origin ID | Origin Router | Next Hop | Out Interface |
| .SA Flag: AE       | R Area Boro | ler Router, AS | BR Autonomous   | Systen | n Boundary | Router.  |            |              |           |           |               |          |               |
|                    |             |                |                 |        |            | Extern   | al Route I | nfo          |           |           |               |          |               |
|                    |             |                |                 |        |            |          |            |              |           |           |               |          |               |

# 6. Multicast Management

### 6.1 IGMP Snooping

#### [Function Description]

IGMP Snooping is the abbreviation of Internet Groupmanagement Protocol snooping (Internet Multicast Management Protocol Detection), which is a multicast restriction mechanism running on Layer 2 devices to manage and control multicast groups. The Layer 2 device running IGMP snooping analyzes the received IGMP messages, establishes a mapping relationship between ports and MAC multicast addresses, and forwards multicast data according to this mapping relationship.

On the "IGMP Snooping Config" page, you can perform global configuration and static multicast configuration.

[Operation path]

Multicast > IGMP Snooping

[Interface description]

Figure 6-1-1 IGMP Snooping Global Config interface

| <br>IGMP Sno                                                          | oping Global Config | IGMP Snooping VLAN Config | IPv4 Static Multicast |             |                            |                                     |  |  |  |  |
|-----------------------------------------------------------------------|---------------------|---------------------------|-----------------------|-------------|----------------------------|-------------------------------------|--|--|--|--|
|                                                                       |                     |                           |                       |             |                            |                                     |  |  |  |  |
| Enable                                                                |                     |                           |                       | 0           |                            |                                     |  |  |  |  |
| Membe                                                                 | er Port Aging Time  |                           |                       | 300 range   | e: 200-1000(Defaults: 300) |                                     |  |  |  |  |
| Router Port Aging time 105 Unit: seconds Range: 1-1000 (Default: 105) |                     |                           |                       |             |                            |                                     |  |  |  |  |
|                                                                       |                     |                           | Set                   |             |                            |                                     |  |  |  |  |
|                                                                       |                     |                           |                       |             |                            |                                     |  |  |  |  |
|                                                                       |                     |                           |                       |             |                            |                                     |  |  |  |  |
| Index                                                                 | Vlan Id             | Multicast Source Ad       | dress Multicast Gro   | oup Address | Static Member Ports        | Dynamic Member<br>Ports(Aging time) |  |  |  |  |
|                                                                       |                     |                           | No matching record    | s found     |                            |                                     |  |  |  |  |

| Figure | 6-1-2 | IGMP | Snooping | <b>VI ΔΝ</b> | Config | interface |
|--------|-------|------|----------|--------------|--------|-----------|
| Iguie  | 0-1-2 |      | Shooping |              | Coning | Internace |

| IGMP Snoopir | ng Global ( | Config IGMP Snoo | ping VLAN Config  | Pv4 Static Multica | st           |                  |           |                            |
|--------------|-------------|------------------|-------------------|--------------------|--------------|------------------|-----------|----------------------------|
| Vlan Id      |             |                  |                   |                    | 1            | ~                |           |                            |
| Port Fast    | Leave       |                  |                   |                    | 0            | ]                |           |                            |
| Query Sou    | urce Addro  | ess              |                   |                    |              | For Exa          | imple: 19 | 2.168.1.254                |
| Query Inte   | erval       |                  |                   |                    | 10           | Unit: se         | conds Ra  | ange: 2-300                |
| Max Resp     | onse Time   | 9                |                   |                    | 10           | Unit: se         | conds Ra  | ange: 1-25 (default: 10)   |
| Last-Mem     | ber Query   | Interval         |                   |                    | 1            | Unit: se         | conds Ra  | ange: 1-5 (default: 1)     |
|              |             |                  |                   | Se                 | t            |                  |           |                            |
|              |             |                  |                   |                    |              |                  |           |                            |
| Index V      | lan Id      | Port Fast Leave  | Query Source Addr | ress Quei          | y interval   | Max Response Til | ne        | Last-Member Query Interval |
|              |             |                  |                   | No matching re     | ecords found |                  |           |                            |

Figure 6-1-3 IPv4 Static Multicast Config interface

| IGMP Snooping  | Global Config | IGMP Snooping \ | /LAN Config     | IPv4 Static I | Multicast   |               |                               |                  |       |
|----------------|---------------|-----------------|-----------------|---------------|-------------|---------------|-------------------------------|------------------|-------|
| Vlan Id        |               |                 | 1               | ~             |             |               |                               |                  |       |
| Multicast Sour | ce Address    |                 |                 |               | For Exam    | ple: 192.168  | .1.1                          |                  |       |
| Multicast Grou | ıp Address    |                 |                 |               | For Exam    | ple: 225.1.2. | 3                             |                  |       |
| Port List      |               | Select All      |                 |               |             | G12 G14       | G16 G18<br>G16 G18<br>G15 G17 | 620 622 624<br>  | X2 X4 |
|                |               |                 |                 |               |             |               |                               |                  |       |
| Index          | Vlan Id       | Multio          | cast Source Add | ress M        | ulticast Gr | roup Addres   | is Sta                        | tic Member Ports |       |
|                |               |                 |                 | No mate       | hing record | ds found      |                               |                  |       |

#### 6.2 MLD Snooping

MLD Snooping global configuration: configure MLD monitoring enable and set MLD function attributes;

| MLD Snoop | ing Global Config | MLD Snooping VLAN Config | IPv6 Static Multicast | )             |                                   |                                     |
|-----------|-------------------|--------------------------|-----------------------|---------------|-----------------------------------|-------------------------------------|
|           |                   |                          |                       |               |                                   |                                     |
| Enable    |                   |                          |                       | 0             |                                   |                                     |
| Member    | r Port Aging Time |                          |                       | 300 rang      | e: 200-1000(Defaults: 300)        |                                     |
| Router    | Port Aging time   |                          |                       | 105 Unit:     | seconds Range: 1-1000 (Default: 1 | 105)                                |
|           |                   |                          | Set                   |               |                                   |                                     |
|           |                   |                          |                       |               |                                   |                                     |
| Index     | Vlan Id           | Multicast Source A       | Address Multicast (   | Group Address | Static Member Ports               | Dynamic Member<br>Ports(Aging time) |
|           |                   |                          | No matching reco      | ords found    |                                   |                                     |

MLD Snooping VLAN configuration: Configure static multicast VLAN;

| MLD Snooping Global Config | MLD Snooping VLAN Config | IPv6 Static Multicast |                  |                 |                            |
|----------------------------|--------------------------|-----------------------|------------------|-----------------|----------------------------|
| Vlan Id                    |                          | 1                     | ~                |                 |                            |
| Port Fast Leave            |                          |                       | 0                |                 |                            |
| Query Source Address       |                          |                       |                  | For Example :   | fe80:fe00::1               |
| Query Interval             |                          | 10                    | )                | Unit: seconds F | Range: 2-300               |
| Max Response Time          |                          | 10                    | )                | Unit: seconds F | Range: 1-25 (default: 10)  |
| Last-Member Query Interval |                          | 1                     |                  | Unit: seconds F | Range: 1-5 (default: 1)    |
|                            |                          | Set                   |                  |                 |                            |
|                            |                          |                       |                  |                 |                            |
| Index Vlan Id Port Fa      | Ist Leave Query Source   | Address Query Ir      | nterval Max Resp | onse Time       | Last-Member Query Interval |
|                            |                          | No matching reco      | rds found        |                 |                            |

IPv6 static multicast: configure static multicast function, and enable port static

| MLD Snooping Global Config | MLD Snooping VL | AN Config IP      | v6 Static Multicast |                   |             |                          |       |
|----------------------------|-----------------|-------------------|---------------------|-------------------|-------------|--------------------------|-------|
| Vlan Id                    |                 | 1                 | •                   |                   |             |                          |       |
| Multicast Source Address   |                 |                   | For Ex              | ample:fe80:fe00:: | 1           |                          |       |
| Multicast Group Address    |                 |                   | For Ex              | ample:ff1E::01    |             |                          |       |
| Port List                  | Select All      |                   | 68 68 610<br>       |                   | 316 G18 G20 | 622<br>624<br>621<br>623 | X2 X4 |
| Index Vian Id              | Multi           | cast Source Addre | ss Multicast        | Group Address     | Static Mem  | iber Ports               |       |

### 6.3 IP Multicast

IP multicast global configuration: multicast routing is enabled;

| IP Multicast (        | Global Config       | IP Multicast Int | terface Config |               |                |            |
|-----------------------|---------------------|------------------|----------------|---------------|----------------|------------|
| Enable N              | Iulticast Routin    | g                |                |               | 0              |            |
|                       |                     |                  |                |               | Apply          |            |
| IP multicas           | st interface        | e configurati    | on:            |               |                |            |
| IP Multicast Global C | Config IP Multicast | Interface Config |                |               |                |            |
| VIF name              | VIF index           | Module Name      | TTL threshold  | Local Address | Remote Address | VIF Uptime |
| Select All            |                     |                  |                |               |                |            |
|                       |                     |                  | Apply          |               |                |            |

### 6.4 IGMP

IGMP global configuration: Configure the maximum number of IGMP group records, the range is 0-2097152, the default is 0,

| IGMP Global Config                      | IGMP Interface Config                  | IGMP Static Group Config | IGMP Group Info                  |
|-----------------------------------------|----------------------------------------|--------------------------|----------------------------------|
| Max Group Record                        | I Num                                  |                          | range : 0-2097152 , Defaults : 0 |
|                                         |                                        |                          | Set                              |
| IGMP interface                          | e configuration:                       |                          |                                  |
| IGMP Global Config IGMP Interface Confi | IGMP Static Group Config IGMP Group Ir | fo                       |                                  |

| nterface name | Enable IGMP | IGMP Version | Last Member<br>Query Count | Last Member Query<br>Interval(ms) | Max Group<br>Record Num | Other-Querier<br>Interval(s) | Query Interval(s) | Query Response<br>Time(s) | Startup Query<br>Count | Startup Query<br>Interval(s) | Robustness<br>Variable | RA Option<br>Validation |
|---------------|-------------|--------------|----------------------------|-----------------------------------|-------------------------|------------------------------|-------------------|---------------------------|------------------------|------------------------------|------------------------|-------------------------|
| Select All    | 0           | 3 👻          |                            |                                   |                         |                              |                   |                           |                        |                              |                        | 0                       |
| vlanif1       | 0           | 3 👻          | 2                          | 1000                              | 0                       | 255                          | 125               | 10                        | 2                      | 31                           | 2                      | 0                       |
| vlanif20      | 0           | 3 👻          | 2                          | 1000                              | 0                       | 255                          | 125               | 10                        | 2                      | 31                           | 2                      | 0                       |

#### IGMP static group configuration,

| IGMP Global Config | IGMP Interface Config | IGMP Static Group Config | GMP Group Info           |         |                          |
|--------------------|-----------------------|--------------------------|--------------------------|---------|--------------------------|
|                    |                       |                          |                          |         |                          |
| Static Group Conf  | ig                    |                          | Join Group Config        |         |                          |
| Interface name     | vlanif1               | ~                        | Interface name           | vlanif1 | •                        |
| Multicast Group A  | ddress                | For Example: 225.1.2.3   | Multicast Group Address  |         | For Example: 225.1.2.3   |
| ssm-map            |                       |                          | Multicast Source Address |         | For Example: 192.168.1.1 |
| Multicast Source A | Address               | For Example: 192.168.1.1 |                          |         |                          |
|                    | Add                   |                          |                          | Add     |                          |
| •                  |                       | •                        | •                        |         | •                        |
| Del                |                       |                          |                          |         |                          |
|                    | erface name           | Group Type               | Multicast Group Add      | iress   | Multicast Source Address |
|                    |                       | No matching              | records found            |         |                          |

#### IGMP group information:

| Interface name Group Group Group Group Last Include Exclude Source Source Source V3<br>Address Mode Uptime Expires Count Count Mode Address Uptime Expires |
|----------------------------------------------------------------------------------------------------|
| optime Expres Count Count Optime                                                                                                    |
| No matching records found                                                                                                    |

# 7. Advance

# 7.1 QOS

[Function Description]

QoS (Quality of Service) refers to a network that can use various basic technologies to provide better service capabilities for specified network communications. It is a technology used to solve problems such as network delay and congestion. When the network is overloaded or congested, QoS can ensure that important services are not delayed or discarded, while ensuring the efficient operation of the network.

[Operation path]

Advance > QOS

[Interface description]

Figure 7-1-1 Global Config interface

| et the Scheduling Policy, while policy is WRR/WFQ/DRR set Queue Weights(Range 1-127, If set 0, mea    | ans SP+WRR/WFQ/DRR).                                                                |
|----------------------------------------------------------------------------------------------------|-------------------------------------------------------------------------------------|
| olicy                                                                                                 |                                                                                     |
| Veight                                                                                                | W0: 0 W1: 0 W2: 0 W3: 0                                                             |
|                                                                                                    | W4: 0 W5: 0 W6: 0 W7: 0                                                             |
|                                                                                                    | Set                                                                                 |
| laps to different queues based on the CoS(0-7) in packet. If the packet doesn't carry VLAN TAG(802.1p | o), port default CoS is used.                                                       |
| oS-Queue Map                                                                                          | Cos 0 v -> Queue 0 v Set                                                            |
| surrent Map                                                                                           | 0->0 1->1 2->2 3->3 4->4 5->5 6->6 7->7                                             |
| laps to new DSCP & CoS based on the DSCP in packet IP header. By default, DSCP & CoS Mapping are      | e not changed.                                                                      |
| ISCP-CoS Map                                                                                          | DSCP 0 • -> New DSCP 0 • -> CoS 0 • Set                                             |
|                                                                                                    | 0->0-> 1->1->0 2->2->0 3->3->0 4->4->0 5->5-> 6->6->0 7->7->0                       |
|                                                                                                    | 8->8->1 9->9->1 10->10->1 11->11->1 12->12->1 13->13->1 14->14->14->1 15->15->1     |
|                                                                                                    | 16->16->2 17->17->2 18->18->2 19->19->2 20->20->2 21->21->2 22->22->2 23->23->2     |
| ISCP-CoS Map                                                                                          | 24->24->3 25->25->3 26->26->3 27->27->3 28->28->3 29->29->3 30->30->3 31->31->3     |
| sor-oos map                                                                                           | 32->32->4 33->33->4 34->34->4 35->35->4 36->36->4 37->37->4 38->38->4 39->39->4     |
|                                                                                                    | 40->40->5 41->41->5 42->42->5 43->43->5 44->44->5 45->45->5 46->46->5 47->47->5     |
|                                                                                                    | 48->48->6 49->49->6 50->50->6 51->51->6 52->52->6 53->53->6 54->54->6 55->55->6     |
|                                                                                                    | 56->56->7 57->57->7 58->58->7 59->59->7 60->60->7 61->61->7 62->62->7 63->63->63->7 |

Figure 7-1-2 Port Config interface

| Global Config Port Config |             |               |
|---------------------------|-------------|---------------|
| Port                      | Default CoS | Trust Mode    |
| Select All                | 0 ~         | Trust CoS 🗸   |
| G1                        | 0 ~         | Trust CoS 🗸   |
| G2                        | 0 ~         | Trust CoS 🗸 🗸 |
| G3                        | 0 ~         | Trust CoS 🗸 🗸 |
| G4                        | 0 ~         | Trust CoS 🗸 🗸 |
| G5                        | 0 ~         | Trust CoS 🗸 🗸 |
| G6                        | 0 ~         | Trust CoS 🗸   |
| G7                        | 0 ~         | Trust CoS 🗸   |
| G8                        | 0 ~         | Trust CoS 🗸   |
| G9                        | 0 ~         | Trust CoS 🗸 🗸 |
| G10                       | 0 ~         | Trust CoS 🗸 🗸 |

#### Table 7-1-2 Main elements of Port Config interface

| Interface elements | Description                                                    |
|--------------------|----------------------------------------------------------------|
| Port               | Show port number                                               |
| Default cos        | Configure the default priority. The default is 0 (0-7). The    |
|                    | larger the value, the higher the priority.                     |
| Trust Mode         | 1 Cos, 2 dscp, 3 all (when all is selected, dscp is effective, |
|                    | and dscp has a higher priority than cos).                      |

### 7.2 ACL

#### [Function Description]

ACL, Access Control List, access control list. ACL is the function of packet filtering by configuring matching rules and processing operations on packets. The ACL rules applied on the port analyze the fields of the packet, and after identifying a specific packet, it is based on a preset operation (Allow/Prohibit Passing, Speed Limiting, Redirection, Port Closing, etc.) for corresponding processing. On the "ACL Configuration" page, you can match the protocol fields of the L2-L4 layer of the data packet. By defining the time period, you can set the effective time of ACL rules. Configure MAC ACL and IP ACL to process data packets that match ACL rules.

#### [Operation path]

Advance > ACL

[Interface description]

### Figure 7-2-1 MAC ACL Config interface

| MAC ACL CONFIG | IP ACL CONFIG | Time Range Config | ACL GROUP CONFIG | ]                      |                                                                   |            |
|----------------|---------------|-------------------|------------------|------------------------|-------------------------------------------------------------------|------------|
| Entry ID       |               |                   |                  |                        | range : 0-31                                                      |            |
| Rule ID        |               |                   |                  |                        | range : 0-127                                                     |            |
| Action         |               |                   |                  | deny                   | ~                                                                 |            |
| Source MAC     |               |                   |                  |                        | For example: 02-02-03-04-05-06, do not fill, that "any"           |            |
| Source MAC M   | IASK          |                   |                  |                        | For example: fc-ff-ff-00-00-00, do not fill, that "any"           |            |
| Destination M  | AC            |                   |                  |                        | For example: 02-02-03-04-05-06, do not fill, that "any"           |            |
| Destination M  | AC Mask       |                   |                  |                        | For example: fc-ff-ff-00-00-00, do not fill, that "any"           |            |
| Time-Range N   | ame           |                   |                  |                        | $\checkmark$ It is empty, indicating that it is effective anytime |            |
|                |               |                   |                  | Add                    |                                                                   |            |
|                |               |                   |                  |                        |                                                                   |            |
| Entry ID       | Rule ID       | Action            |                  | Source MAC             | Destination MAC                                                   | Time-Range |
|                |               |                   |                  | No matching records fo | und                                                               |            |

#### Table 7-2-1 Main elements of MAC ACL Config interface

| Interface elements   | Description                                            |
|----------------------|--------------------------------------------------------|
| Entry ID             | Enter the ACL group number to be configured, the value |
|                      | range is 1-99.                                         |
| Rule ID              | Enter the rule number, the value range is 1-127.       |
| Action               | Select how the switch handles data packets that meet   |
|                      | the matching rules. Deny means discarding data         |
|                      | packets, and permit means forwarding data packets.     |
| Source MAC           | Enter the source MAC address information included in   |
|                      | the rule.                                              |
| Source MAC MASK      | Enter the source MAC address mask information          |
|                      | included in the rule.                                  |
| Destination MAC      | Enter the destination MAC address information included |
|                      | in the rule.                                           |
| Destination MAC Mask | Enter the destination MAC address mask information     |
|                      | included in the rule.                                  |
| Time-Range Name      |                                                        |

### Figure 7-2-2 IP ACL Config interface

| MAC ACL CONFIG   | IP ACL CONFIG | Time Range Config | ACL GROUP CONFIG | ]        |                           |                             |                              |                  |            |
|------------------|---------------|-------------------|------------------|----------|---------------------------|-----------------------------|------------------------------|------------------|------------|
|                  |               |                   |                  |          |                           |                             |                              |                  |            |
| Entry ID         |               |                   |                  |          |                           | range : 0-31                |                              |                  |            |
| Rule ID          |               |                   |                  |          |                           | range : 0-127               |                              |                  |            |
| Action           |               |                   |                  |          | deny ~                    |                             |                              |                  |            |
| Protocol         |               |                   |                  |          | any ~                     |                             |                              |                  |            |
| Source IP        |               |                   |                  |          |                           | For example: xxx.xxx.xx     | x.xxx, do not fill, that "ar | лу"              |            |
| Source mask      |               |                   |                  |          |                           | For example: xxx.xxx.xx     | x.xxx, do not fill, that "ar | лγ"              |            |
| Source Port      |               |                   |                  |          |                           | Range: 0-65535, is emp      | ty, meaning any port         |                  |            |
| Destination IP   |               |                   |                  |          |                           | For example: xxx.xxx.xx     | x.xxx, do not fill, that "ar | ıy"              |            |
| Purpose mask     |               |                   |                  |          |                           | For example: xxx.xxx.xx     | x.xxx, do not fill, that "ar | 1 <b>y</b> "     |            |
| Destination Port |               |                   |                  |          |                           | Range: 0-65535, is emp      | ty, meaning any port         |                  |            |
| Time-Range Nan   | ne            |                   |                  |          | ~                         | It is empty, indicating the | at it is effective anytime   |                  |            |
|                  |               |                   |                  |          | Add                       |                             |                              |                  |            |
|                  |               |                   |                  |          |                           |                             |                              |                  |            |
| Entry ID         | Rule ID A     | ction Prot        | ocol Source IP   | Source m | ask Source Port           | Destination IP              | Purpose mask                 | Destination Port | Time-Range |
|                  |               |                   |                  |          | No matching records found |                             |                              |                  |            |

### Table 7-2-2 Main elements of IP ACL Config interface

| Interface elements | Description                                           |  |  |  |
|--------------------|-------------------------------------------------------|--|--|--|
| Entry ID           | Enter the ACL group number to be configured, the      |  |  |  |
|                    | value range is 100-999.                               |  |  |  |
| Rule ID            | Enter the rule number, the value range is 1-127.      |  |  |  |
| Action             | Select how the switch handles data packets that       |  |  |  |
|                    | meet the matching rules. Deny means discarding        |  |  |  |
|                    | data packets, and permit means forwarding data        |  |  |  |
|                    | packets.                                              |  |  |  |
| Protocol           | Select the switch data transmission rule.             |  |  |  |
| Source IP          | Enter the source IP address information.              |  |  |  |
| Source mask        | Enter the mask of the source IP address, the mask is  |  |  |  |
|                    | set to 1 to indicate a strict match.                  |  |  |  |
| Source Port        | Enter the TCP/UDP source port number.                 |  |  |  |
| Destination IP     | Enter the destination IP address information.         |  |  |  |
| Destination mask   | Enter the mask of the destination IP address. Set the |  |  |  |
|                    | mask to 1 to indicate a strict match.                 |  |  |  |
| Destination Port   | Enter the TCP/UDP destination port number.            |  |  |  |
| Time-Range Name    |                                                       |  |  |  |

| Figure 7 | -2-3 Time | Range | Config | interface |
|----------|-----------|-------|--------|-----------|
| 0        |           | 0     |        |           |

| MAC ACL CONFIG  | IP ACL CONFIG | Time Range Config | ACL GROUP CONFIG |                                           |
|-----------------|---------------|-------------------|------------------|-------------------------------------------|
|                 |               |                   |                  |                                           |
| ADD Time Range  |               |                   |                  |                                           |
| Name            |               |                   |                  | Add                                       |
| Config the time |               |                   |                  |                                           |
| Time-Range Nam  |               |                   |                  | ✓ Del                                     |
| nine Kunge Hum  | -             |                   |                  | Absolute      Periodic                    |
| Start Time      |               |                   |                  | yyyy-MM-dd HH:mm                          |
| End Time        |               |                   |                  | yyyy-MM-dd HH:mm                          |
| Time            |               |                   |                  | HH:mm - HH:mm                             |
| Week            |               |                   |                  | 🗹 Sun 🗹 Mon 🗹 Tue 🗹 Wed 🗹 Thu 🗹 Fri 🗹 Sat |
|                 |               |                   |                  | Add                                       |
|                 |               |                   |                  |                                           |
|                 | Name          |                   | State            | Time                                      |
|                 |               |                   |                  | No matching records found                 |

### Figure 7-2-4 ACL GROUP CONFIG interface

| MAC ACL CONFIG            | IP ACL CONFIG | Time Range Config | ACL GROUP CONFIG   |                                                                                          |
|---------------------------|---------------|-------------------|--------------------|------------------------------------------------------------------------------------------|
| Port<br>MAC ACL<br>IP ACL |               |                   | 61                 | G1     Stank, indicating that the rules applied to delete the port (if any exist     Set |
|                           | Port          |                   | MAC access list ID | IP access list ID                                                                        |
|                           | G1            |                   |                    |                                                                                          |
|                           | G2            |                   |                    |                                                                                          |
|                           | G3            |                   |                    |                                                                                          |
|                           | G4            |                   |                    |                                                                                          |
|                           | G5            |                   |                    |                                                                                          |
|                           | G6            |                   |                    |                                                                                          |
|                           | G7            |                   |                    |                                                                                          |
|                           | G8            |                   |                    |                                                                                          |
|                           | G9            |                   |                    |                                                                                          |
|                           | G10           |                   |                    |                                                                                          |

#### 7.3 SNMP

#### [Function Description]

SNMP is currently the most widely used network management protocol in UDP/IP networks. It provides a management framework to monitor and maintain Internet devices.

SNMP network elements are divided into two types: NMS and Agent:

NMS (Network Management Station) is a workstation running SNMP client programs, which can provide a very friendly human-computer interaction interface to facilitate network administrators to complete most network management tasks.

Agent is a process that resides on the device and is responsible for receiving and processing request messages from NMS. In some emergency situations, such as interface status changes, the Agent will also notify the NMS.

NMS is the manager of SNMP network, and Agent is the managed person of SNMP network. NMS and Agent exchange management information through SNMP protocol.

SNMP provides four basic operations:

Get operation: NMS uses this operation to query the value of one or more objects of the Agent. Set operation: NMS uses this operation to reset the value of one or more objects in the Agent database (MIB, Management Information Base).

Trap operation: The agent uses this operation to send alarm information to the NMS.

Inform operation: NMS uses this operation to send alarm information to other NMSs.

SNMP protocol version:

Currently, the SNMP Agent of the device supports SNMP v2c version and is compatible with SNMP v1 version.

SNMP v1 uses community name (Community Name) authentication. The community name is used to define the relationship between SNMP NMS and SNMP Agent. If the community name carried in the SNMP packet is not recognized by the device, the packet will be discarded. The community name plays a role similar to a password and is used to restrict the SNMP NMS's access to the SNMP Agent.

SNMP v2c also uses community name authentication. It is compatible with SNMP v1 while expanding the functions of SNMP v1: it provides more operation types (GetBulk and InformRequest); it supports more data types (Counter64, etc.); it provides richer error codes, Can distinguish errors in more detail.

#### Introduction to MIB:

Any managed resource is represented as an object, called a managed object. MIB (Management Information Base (Management Information Base) is a collection of managed objects. It defines a series of attributes of the managed object: the name of the object, the access rights of the object, and the data type of the object. Each agent has its own MIB. The NMS can perform read/write operations on the objects in the MIB according to the permissions. The

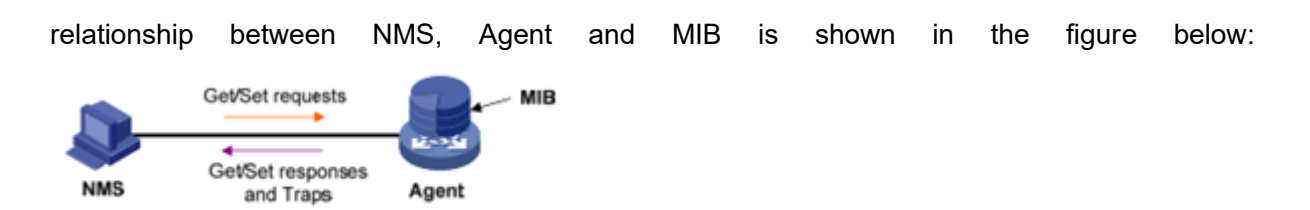

MIB is stored in a tree structure. The nodes of the tree represent managed objects, which can be uniquely identified (OID) by a path from the root. As shown in the figure below, the managed object B can be uniquely identified by a string of numbers {1.2.1.1}, which is the OID (Object

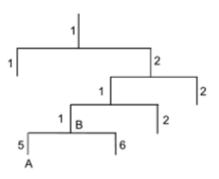

Identifier) of the managed object.

[Operation path]

Advance > SNMP

[Interface description]

#### Figure 7-3-1 SNMP Global Config interface

| Infomation | Group      | V3 User | Alarm |               |
|------------|------------|---------|-------|---------------|
|            |            |         |       |               |
| SNMP Sys   | tem        |         |       |               |
| Enable     |            |         |       |               |
| versions   |            |         |       | V1,V2C,V3     |
| System Na  | ame        |         |       | System Name   |
| Location I | nformation |         |       | Your Location |
| Contact In | formation  |         |       | Your Contact  |
| Engine Nu  | mber       |         |       |               |
| Trap Conf  | g          |         |       |               |
| Start Up   |            |         |       | Ο             |
|            |            |         |       | Apply         |

Figure 7-3-2 SNMP Group Config interface

| Infomation Group V3 User Alarm |                      |     |
|--------------------------------|----------------------|-----|
| SNMP Community Config          |                      |     |
| Name                           |                      |     |
| Community Attributes           | rocommunity          |     |
|                                | Add                  |     |
| Name                           | Community Attributes |     |
| public                         | rocommunity          | Del |
| private                        | rwcommunity          | Del |

#### Figure 7-3-3 SNMP v3 User Config

| Infomatio | n Group V3 User     | Alarm          |                     |                            |                 |                     |
|-----------|---------------------|----------------|---------------------|----------------------------|-----------------|---------------------|
|           |                     |                |                     |                            |                 |                     |
| V3 Us     | er Config           |                |                     |                            |                 |                     |
| Name      |                     |                |                     |                            |                 |                     |
| User      | Attribute           |                | rc                  | ouser 🗸                    |                 |                     |
| Certif    | ication Information |                | M                   | D5 •                       |                 |                     |
| Encry     | pt information      |                | D                   | ES 🗸                       |                 |                     |
|           |                     |                | Add                 |                            |                 |                     |
|           |                     |                |                     |                            |                 |                     |
| Index     | Name                | User Attribute | Authentication Mode | Authentication<br>password | Encryption mode | Encryption password |
| 1         | admin               | rouser         |                     |                            |                 |                     |
| 2         | admin               | rwuser         |                     |                            |                 |                     |

#### Figure 7-3-4 SNMP Alarm Config interface

Configure the TRAP trap receiving address and the corresponding SNMP protocol version;

| Infomation | Group | V3 User | Alarm |  |   |    |   |
|------------|-------|---------|-------|--|---|----|---|
|            |       |         |       |  |   |    |   |
| Trap Conf  | ïg    |         |       |  |   |    |   |
| Address    |       |         |       |  |   |    |   |
| versions   |       |         |       |  |   | V1 | ~ |
|            |       |         |       |  | A | dd |   |
|            |       |         |       |  |   |    |   |

| Address | versions |
|---------|----------|
| 0.0.0   | V1       |
| 0.0.0   | V2C      |

# 7.4 RMON

Figure 7-4-1 Event Group Config interface

Event group: query and add event groups monitored remotely;

| Event Group | Statistics Group | History Group | Alarm Group | )                         |                                                  |        |
|-------------|------------------|---------------|-------------|---------------------------|--------------------------------------------------|--------|
| Index       |                  |               |             | item)                     | Event group number: 0-1024 (delete, just fill in | n this |
| Description |                  |               |             |                           |                                                  |        |
| Action      |                  |               |             | none                      | ~                                                |        |
|             |                  |               |             | Add                       |                                                  |        |
|             |                  |               |             |                           |                                                  |        |
| Inc         | lex              | Descriptio    | n           | Action                    | Recent Time                                      |        |
|             |                  |               | N           | lo matching records found |                                                  |        |

Figure 7-4-2 Statistics Group Config interface

Statistics group: query the statistics information of a specific event after the

#### interruption;

| Event Group | Statistics Group | History Group | Alarm Group |                          |                                                       |
|-------------|------------------|---------------|-------------|--------------------------|-------------------------------------------------------|
| Index       |                  |               |             | item)                    | Event group number: 0-1024 (delete, just fill in this |
| Port        |                  |               |             | G1                       | •                                                     |
|             |                  |               |             | Add                      |                                                       |
|             |                  |               |             |                          |                                                       |
|             | Index            |               |             | Name                     |                                                       |
|             |                  |               | N           | o matching records found |                                                       |

Figure 7-4-3 History Group Config interface

History group: Add to query the history records of specific events when they occur on the port;

| Event Group Statistics Group | History Group Alarm Gr | oup                       |                      |                                   |
|------------------------------|------------------------|---------------------------|----------------------|-----------------------------------|
| Index                        |                        | (item)                    | Event group number:  | 0-1024 (delete, just fill in this |
| Sample Port                  |                        | G1                        | ~                    |                                   |
| sampling Interval            |                        |                           | range : 5-65535(Seco | onds)                             |
| Max Sample Number            |                        |                           | Max Sample Number    | : 0-100                           |
|                              |                        | Add                       |                      |                                   |
|                              |                        |                           |                      |                                   |
| Index                        | Sample Port            | sampling Interval         | Number Samples       |                                   |
|                              |                        | No matching records found |                      |                                   |

Figure 7-4-4 Alarm Group Config interface

Alarm group: add the attributes of the alarm event to be queried on the port;

| Index               | Sample Port | Alarm Parameters | sampling Interval | Sampling Type | Rising Edge<br>Threshold | Falling Edge<br>Threshold   | Rising Edge Event                 | Falling Event                |             |
|---------------------|-------------|------------------|-------------------|---------------|--------------------------|-----------------------------|-----------------------------------|------------------------------|-------------|
|                     |             |                  |                   | 1             | vdd                      |                             |                                   |                              |             |
| alling Event        |             |                  |                   |               | Event group index, when  | the alarm is triggered, the | corresponding event of the ev     | vent group will be activated | d, Range: ( |
| Rising Edge Event   |             |                  |                   |               | Event group index, when  | the alarm is triggered, the | corresponding event of the ev     | vent group will be activate  | d, Range: ( |
| Falling Edge Thresh | old         |                  |                   |               |                          | range : 0-429496729         | 15                                |                              |             |
| Rising Edge Thresh  | bld         |                  |                   |               |                          | range : 0-429496729         | 15                                |                              |             |
| Sampling Type       |             |                  |                   |               | absolute                 | *                           |                                   |                              |             |
| ampling Interval    |             |                  |                   |               |                          | range : 5-65535(Sec         | ands)                             |                              |             |
| larm Parameters     |             |                  |                   |               | DropEvents               | ~                           |                                   |                              |             |
| ample Port          |             |                  |                   |               | G1                       | ~                           |                                   |                              |             |
| ndex                |             |                  |                   |               |                          | Event group number          | 0-1024 (delete, just fill in this | ilem)                        |             |

# 7.5 LLDP

Figure 7-5-1 LLDP Global Config interface

Global configuration: enable and configure the LLDP function;

| Global Config Port Config LLDP Neighbor |       |                         |
|-----------------------------------------|-------|-------------------------|
| LLDP                                    |       |                         |
| Tx Interval                             | 30    | range: 5-32768 Seconds  |
| Tx Delay                                | 2     | range: 1-8192 Seconds   |
| Tx Hold Times                           | 4     | range: 2-10             |
| Port Reinit Delay                       | 2     | range: 2-5 Seconds      |
| Manage Address                          |       | For Example:192.168.1.1 |
| TLV optional to send                    |       |                         |
| Manage Address TLV                      |       |                         |
| Port Description TLV                    |       |                         |
| System Capability TLV                   |       |                         |
| System Description TLV                  |       |                         |
| System Name TLV                         |       |                         |
|                                         | Apply |                         |

Figure 7-5-2 Port Config interface

Port configuration: configure port LLDP function attributes;

| Global Config Port Config LLDP Ne | eighbor |    |
|-----------------------------------|---------|----|
| Port                              | tx      | гх |
| Select All                        |         |    |
| G1                                |         |    |
| G2                                |         |    |
| G3                                |         |    |
| G4                                |         |    |
| G5                                |         |    |
| G6                                |         |    |
| G7                                |         |    |
| G8                                |         |    |
| G9                                |         |    |
| G10                               |         |    |
| G11                               |         |    |
| G12                               |         |    |

Figure 7-5-3 LLDP Neighbor Information Interface

LLDP neighbor: query LLDP neighbor information;

| Global Config | g Port Config             | LLDP Nei                   | ghbor    |                     |                |                                                                                        |                            |                   |               |            |
|---------------|---------------------------|----------------------------|----------|---------------------|----------------|----------------------------------------------------------------------------------------|----------------------------|-------------------|---------------|------------|
| Index         | Chassis-ID                | PortID                     | Holdtime | Port<br>Description | System<br>Name | System Description                                                                     | System<br>Capability       | Manage<br>Address | Local<br>Port | vlan<br>id |
| 1             | MAC:<br>00:00:00:00:61:35 | Locally<br>Assigned -<br>4 | 120      | Port #4             |                | SMBStaX (standalone) 2019-09-<br>02T13:11:58+08:00 R2.03 2019-09-<br>02T13:11:58+08:00 | Bridge/Switch<br>(enabled) | 192.168.10.200    | G6            | 1          |

# 7.6 NTP

[Function Description]

On the "NTP Config" page, you can configure the NTP server address to synchronize the switch system time with the server.

[Operation path]

Advance > NTP

[Interface description]

Figure 7-6-1 NTP Global Config interface

Global configuration: configure NTP function enable, time zone selection and

modification of check time interval;

| NTP Global Config NTP Server Config |                                                |
|-------------------------------------|------------------------------------------------|
|                                     |                                                |
| Mode                                |                                                |
| Time Zone Settings                  | (GMT+08:00) Irkutsk Uli 🗸                      |
| Time Interval                       | 300 Second / time range: 5-65535 Defaults: 300 |
|                                     |                                                |
|                                     |                                                |

Figure 7-6-2 NTP Server Config interface

NTP server configuration: configure the NTP server address and view the NTP server

| NTP Global Config NTP Serv | er Config      |                               |
|----------------------------|----------------|-------------------------------|
| Server                     | (              | Add Server                    |
| Commonly used server       |                |                               |
| China                      | 1              | 120.25.108.11 202.112.29.82   |
| America                    | 1              | 158.69.48.97 216.218.254.202  |
| Singapore                  | :              | 202.73.57.107 218.186.3.36    |
| Germany                    | 4              | 46.4.106.197 141.82.25.203    |
| India                      | 1              | 162.159.200.1 157.119.108.165 |
| Iran                       | 7              | 77.104.104.100 194.225.150.25 |
| Brazil                     |                | 188.165.236.162 200.160.0.8   |
|                            |                |                               |
| Index                      | Server         | State                         |
|                            | No matching re | cords found                   |
|                            |                |                               |

## 7.7 Secure

Figure 7-7-1 Scure configuration interface

Distributed denial of service attack (DDOS) and anti-PING function (Icmp-echo) can be turned on;

| DDOS      |       |
|-----------|-------|
| lcmp-echo | 0     |
|           | Apply |

# 8. System Management

# 8.1 User Config

[Function Description]

On the "User Config" page, you can configure the user name, password, and permissions for logging in to the switch's WEB interface.

[Operation path]

System > User

[Interface description]

Figure 8-1 User Config interface

Modify the user's login password, the account name cannot be changed nor can the

user be added;

| Administrator   | admin                 |
|-----------------|-----------------------|
| New Password    | 16 characters at most |
| Retype Password | 16 characters at most |
|                 | Apply                 |

# 8.2 Network

[Function Description]

The management IP address of the switch can be configured on the "Network" page.

[Operation path]

System > Network

[Interface description]

Figure 8-2-1 IPv4 Config interface

IPV4 configuration: modify the IPV4 address of the switch, you cannot add an IP address;

| PV4 Config IPV6 Config |                                    |          |
|------------------------|------------------------------------|----------|
| Manage Interface       | vlanif1                            |          |
| IPV4 Address           | 192.168.10.12/24 For Example : 10. | 0.0.2/24 |
| Default Gateway        | For Example : 10.                  | 0.0.1    |
| Preferred DNS Server   | For Example : 10.                  | 0.0.1    |
| Alternative DNS Server | For Example : 10.                  | 0.0.1    |
|                        | Apply                              |          |

#### Figure 8-2-2 IPv6 Config interface

IPV6 configuration: Modify the IPV6 address of the switch, but also cannot add the

| IPV6 | address; |
|------|----------|
|------|----------|

| IPV4 Config IPV6 Config |                                               |
|-------------------------|-----------------------------------------------|
| Manage Interface        | vlanif1                                       |
| IPV6 Address            | fe80:fe00::1/64 For Example : fe80:fe00::1/64 |
| Default Gateway         | For Example : fe80:fe00::1                    |
|                         | Apply                                         |

# 8.3 Service Config

Figure 8-3-1 Service Config interface

Configure the switch Telnet, SSH, HTTP version protocol and service port;

| Telnet Service |        |
|----------------|--------|
| TELNET Port    | 23     |
| SSH Service    |        |
| SSH Port       | 22     |
| HTTP Service   | HTTP 🗸 |
| HTTP Port      | 80     |
|                | Apply  |

## 8.4 Configration management

Used to reset, upload and download switch configuration;

| Restore factory settings | Restore factory settings          |
|--------------------------|-----------------------------------|
| Upload Config            | Choose File No file chosen Upload |
| Download Config          | Download                          |

# 8.5 Firmware Upgrade

Used to upgrade the firmware version currently used by the switch;

| Product Model     | YH6824GST4-SFP             |
|-------------------|----------------------------|
| Hardware Version  | V1                         |
| Firmware Version  | V1.0.0.1-gd06e45122        |
| New Firmware File | Choose File No file chosen |
|                   | Upload                     |

### 8.6 Diagnostic

Ping detection: Use the ping function of the switch to detect whether the link between the switch itself and other IP devices is reachable;

| Ping Detection | Tracert Detection   | Cable Detection                                |         |
|----------------|---------------------|------------------------------------------------|---------|
| P Address      |                     |                                                | Ping    |
|                |                     | 10.200): 56 data byte:<br>seg=0 ttl=64 time=2. |         |
| -              |                     | seq=1 ttl=64 time=0.7                          |         |
| 64 bytes fro   | om 192.168.10.200:  | seq=2 ttl=64 time=0.0                          | 804 ms  |
| 64 bytes fro   | om 192.168.10.200:  | seq=3 ttl=64 time=0.0                          | 807 ms  |
| 192.168        | .10.200 ping stati: | stics                                          |         |
| 4 packets t    |                     | ets received, 0% pack                          | et loss |

Tracert detection: Traceroute;

| Address | 192.168.10.200 Traceroute                      |
|---------|------------------------------------------------|
|         | <br>.168.10.200), 30 hops max, 38 byte packets |

Ethernet cable detection: detection of all network port cable properties of of the switch

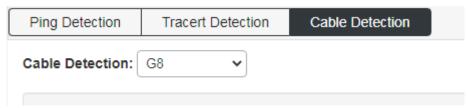

# 8.7 Restart

reboot the switch

Restart